<span id="page-0-0"></span>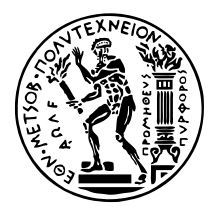

ΕΘΝΙΚΟ ΜΕΤΣΟΒΙΟ ΠΟΛΥΤΕΧΝΕΙΟ ΣΧΟΛΗ ΗΛΕΚΤΡΟΛΟΓΩΝ ΜΗΧΑΝΙΚΩΝ ΚΑΙ ΜΗΧΑΝΙΚΩΝ ΥΠΟΛΟΓΙΣΤΩΝ ΤΟΜΕΑΣ ΗΛΕΚΤΡΙΚΩΝ ΒΙΟΜΗΧΑΝΙΚΩΝ ΔΙΑΤΑΞΕΩΝ ΚΑΙ ΣΥΣΤΗΜΑΤΩΝ ΑΠΟΦΑΣΕΩΝ

# **Ανάπτυξη Εφαρµογής Smart Home για την ∆ιαχείριση IoT Συσκευών στο Edge**

### ∆ιπλωµατικη Εργασια

του

#### **ΧΡΙΣΤΑΚΗ ΚΩΝΣΤΑΝΤΙΝΟΥ**

**Επιβλέπων :** Ευάγγελος Μαρινάκης Επίκουρος Καθηγητής Ε.Μ.Π.

Αθήνα, Ιούλιος 2024

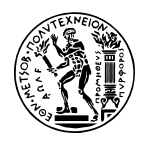

ΕΘΝΙΚΟ ΜΕΤΣΟΒΙΟ ΠΟΛΥΤΕΧΝΕΙΟ ΣΧΟΛΗ ΗΛΕΚΤΡΟΛΟΓΩΝ ΜΗΧΑΝΙΚΩΝ ΚΑΙ ΜΗΧΑΝΙΚΩΝ ΥΠΟΛΟΓΙΣΤΩΝ ΤΟΜΕΑΣ ΗΛΕΚΤΡΙΚΩΝ ΒΙΟΜΗΧΑΝΙΚΩΝ ΔΙΑΤΑΞΕΩΝ ΚΑΙ ΣΥΣΤΗΜΑΤΩΝ ΑΠΟΦΑΣΕΩΝ

## **Ανάπτυξη Εφαρµογής Smart Home για την ∆ιαχείριση IoT Συσκευών στο Edge**

### ∆ιπλωµατικη Εργασια

του

#### **ΧΡΙΣΤΑΚΗ ΚΩΝΣΤΑΝΤΙΝΟΥ**

**Επιβλέπων :** Ευάγγελος Μαρινάκης Επίκουρος Καθηγητής Ε.Μ.Π.

Εγκρίθηκε από την τριµελή εξεταστική επιτροπή την 15η Ιουλίου 2024.

*(Υπογραφή) (Υπογραφή) (Υπογραφή)*

. . . . . . . . . . . . . . . . . . . . . . . . . . . . . . . . . . . . . . . . . . . . . . . . . . . . . . . . . . . . . . . . . . . . . . . . . . . . . . Ευάγγελος Μαρινάκης Ιωάννης Ψαρράς ∆ηµήτριος Ασκούνης Επίκουρος Καθηγητής Ε.Μ.Π. Καθηγητής Ε.Μ.Π. Καθηγητής Ε.Μ.Π.

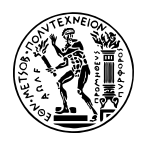

ΕΘΝΙΚΟ ΜΕΤΣΟΒΙΟ ΠΟΛΥΤΕΧΝΕΙΟ ΣΧΟΛΗ ΗΛΕΚΤΡΟΛΟΓΩΝ ΜΗΧΑΝΙΚΩΝ ΚΑΙ ΜΗΧΑΝΙΚΩΝ ΥΠΟΛΟΓΙΣΤΩΝ ΤοΜΕΑΣ ΗΛΕΚΤΡΙΚΩΝ ΒΙΟΜΗΧΑΝΙΚΩΝ ΔΙΑΤΑΞΕΩΝ ΚΑΙ ΣΥΣΤΗΜΑΤΩΝ ΑΠΟΦΑΣΕΩΝ

Copyright  $\widehat{C}$  – All rights reserved. Με την επιφύλαξη παντός δικαιώματος. Κωνσταντίνος Χριστάκης, 2024.

Απαγορεύεται η αντιγραφή, αποθήκευση και διανοµή της παρούσας εργασίας, εξ ολοκλήρου ή τµήµατος αυτής, για εµπορικό σκοπό. Επιτρέπεται η ανατύπωση, αποθήκευση και διανοµή για σκοπό µη κερδοσκοπικό, εκπαιδευτικής ή ερευνητικής ϕύσης, υπό την προϋπόθεση να αναφέρεται η πηγή προέλευσης και να διατηρείται το παρόν µήνυµα. Ερωτήµατα που αφορούν τη χρήση της εργασίας για κερδοσκοπικό σκοπό πρέπει να απευθύνονται προς τον συγγραφέα.

Οι απόψεις και τα συµπεράσµατα που περιέχονται σε αυτό το έγγραφο εκφράζουν τον συγγραφέα και δεν πρέπει να ερµηνευθεί ότι αντιπροσωπεύουν τις επίσηµες ϑέσεις του Εθνικού Μετσόβιου Πολυτεχνείου.

*(Υπογραφή)*

. . . . . . . . . . . . . . . . . . . . . . . . . . . . . Κωνσταντίνος Χριστάκης ∆ιπλωµατούχος Ηλεκτρολόγος Μηχανικός και Μηχανικός Υπολογιστών Ε.Μ.Π.

10 Ιουλίου 2024

## <span id="page-6-0"></span>**Περίληψη**

Τα τελευταία χρόνια η χρήση συσκευών Internet of Things σε οικιακό περιβάλλον γίνεται όλο και πιο διαδεδοµένη. Τέτοιες συσκευές παράγουν τεράστια ποσότητα δεδοµένων, η επεξεργασία των οποίων είναι απαραίτητη για την αξιοποίηση τους από τον τελικό χρήστη. Ο στόχος της παρούσας ∆ιπλωµατικής Εργασίας είναι η ανάπτυξη µιας Cloud πλατφόρµας για τον έλεγχο συσκευών έξυπνων σπιτιών και την συλλογή, την διαχείριση και την παρουσίαση των δεδοµένων που συλλέγουν. Αντί µιας κεντροποιηµένης αρχιτεκτονικής, γίνεται χρήση του µοντέλου Edge Computing µε στόχο την µείωση του όγκου των δεδοµένων που µεταφέρονται µέσω διαδικτύου και την γρηγορότερη απόκριση των συσκευών. Επιπλέον, παρουσιάζονται δύο εναλλακτικοί τρόποι επικοινωνίας του έξυπνου σπιτιού µε την Cloud πλατφόρµα (MQTT και WebSocket).

#### **Λέξεις Κλειδιά**

∆ιαδίκτυο των πραγµάτων, Επεξεργασία, Αυτοµατισµός οικίας, ΄Εξυπνο σπίτι, raspberry pi, MQTT, pub/sub, WebSocket, IoT, Edge

### <span id="page-8-0"></span>**Abstract**

In recent years, the use of Internet of Things devices in the home environment has become more and more widespread. Such devices generate a huge amount of data, the processing of which is essential for its use by the end user. The goal of this Diploma Thesis is the development of a Cloud platform for controlling smart home devices and collecting, managing and presenting of the data they collect. Instead of a centralized architecture, Edge Computing model is used in order to reduce the amount of data transferred over the Internet and and to facilitate faster response time of the devices. In addition, two alternative ways for the smart home to communicate with the Cloud platform are demonstrated (MQTT and WebSocket).

#### **Keywords**

Internet of Things, processing, home automation, Smart home, raspberry pi, MQTT, pub/sub, WebSocket, IoT, Edge

στους γονείς μου

## <span id="page-12-0"></span>**Ευχαριστίες**

Θα ήθελα καταρχήν να ευχαριστήσω τον καθηγητή κ. Ευάγγελο Μαρινάκη για την επίβλεψη αυτής της διπλωµατικής εργασίας και για την ευκαιρία που µου έδωσε να την εκπονήσω στο εργαστήριο Συστηµάτων Αποφάσεων και ∆ιοίκησης. Επίσης ευχαριστώ ιδιαίτερα τον Ιωάννη Παπία και τον Φίλιππο Σερέπα για τον χρόνο που διέθεσαν, την πολύτιµη καϑοδήγησή τους και την εξαιρετική συνεργασία που είχαµε. Τέλος ϑα ήθελα να ευχαριστήσω τους γονείς µου για την συνεχή στήριξη και την ηθική συµπαράσταση που µου προσφέρουν όλα αυτά τα χρόνια.

Αθήνα, Ιούλιος 2024

*Κωνσταντίνος Χριστάκης*

# **Περιεχόµενα**

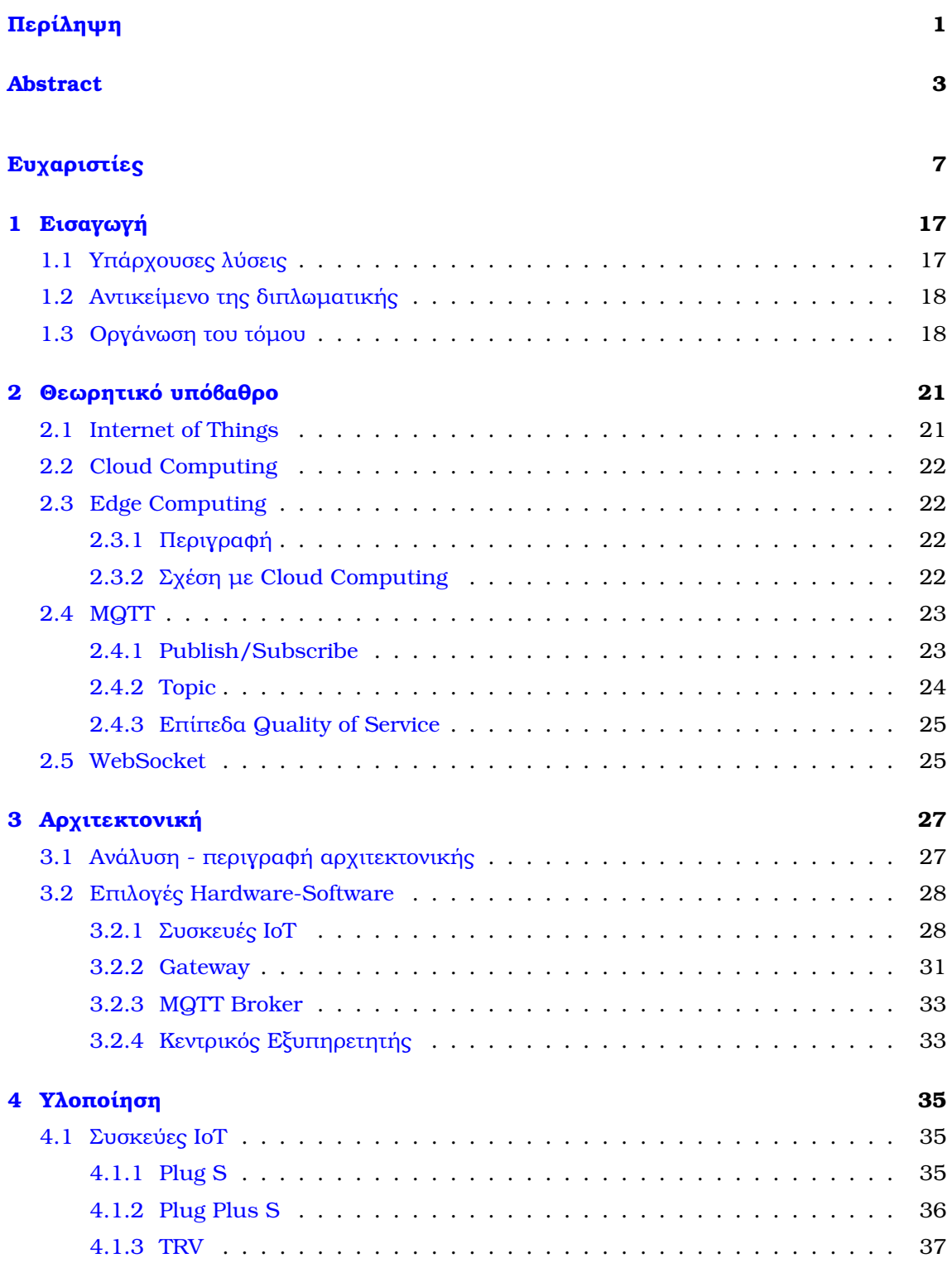

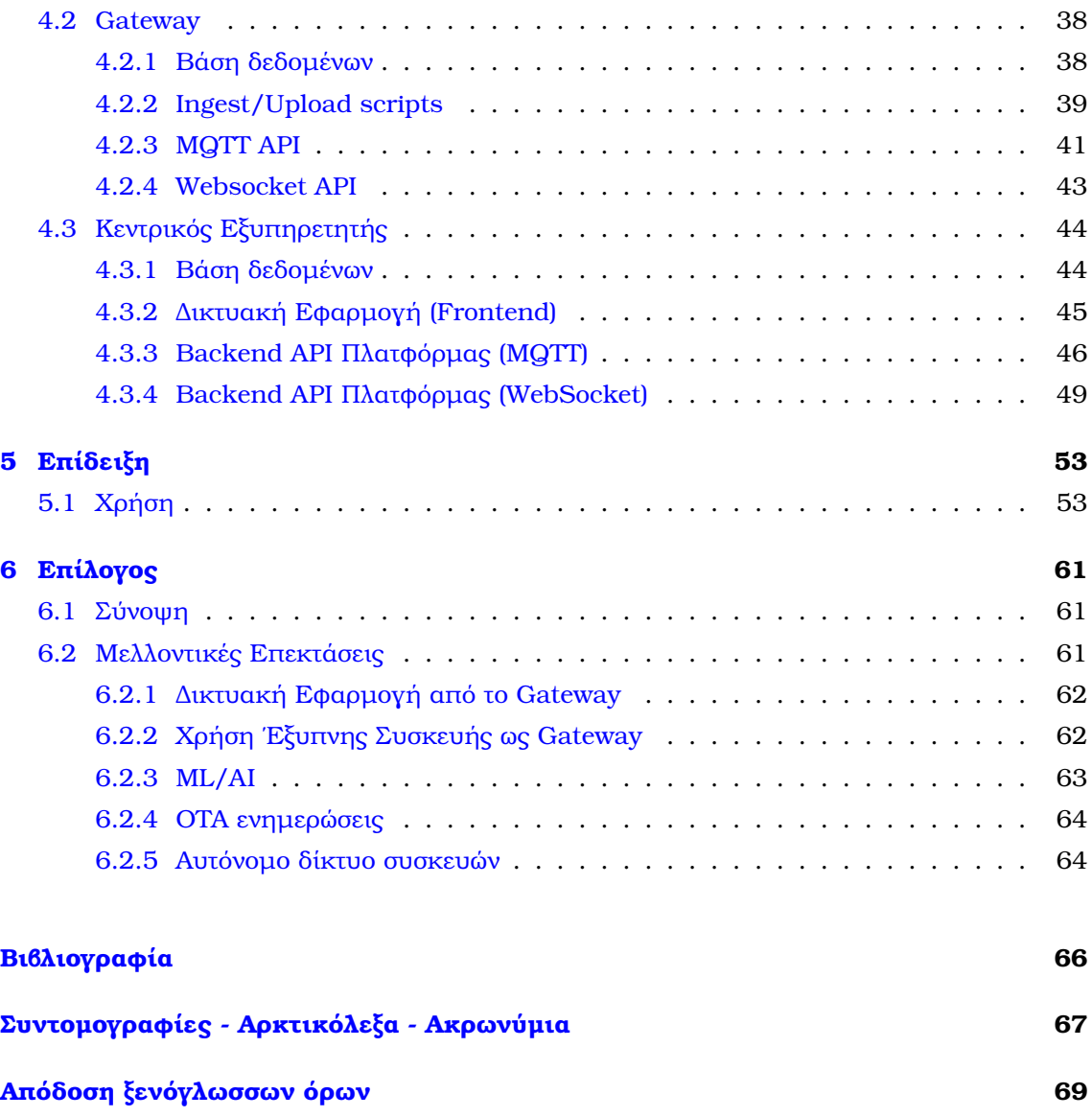

# **Κατάλογος Σχηµάτων**

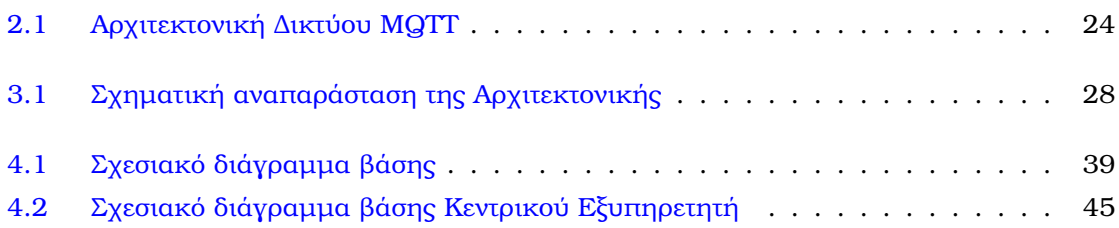

# **Κατάλογος Εικόνων**

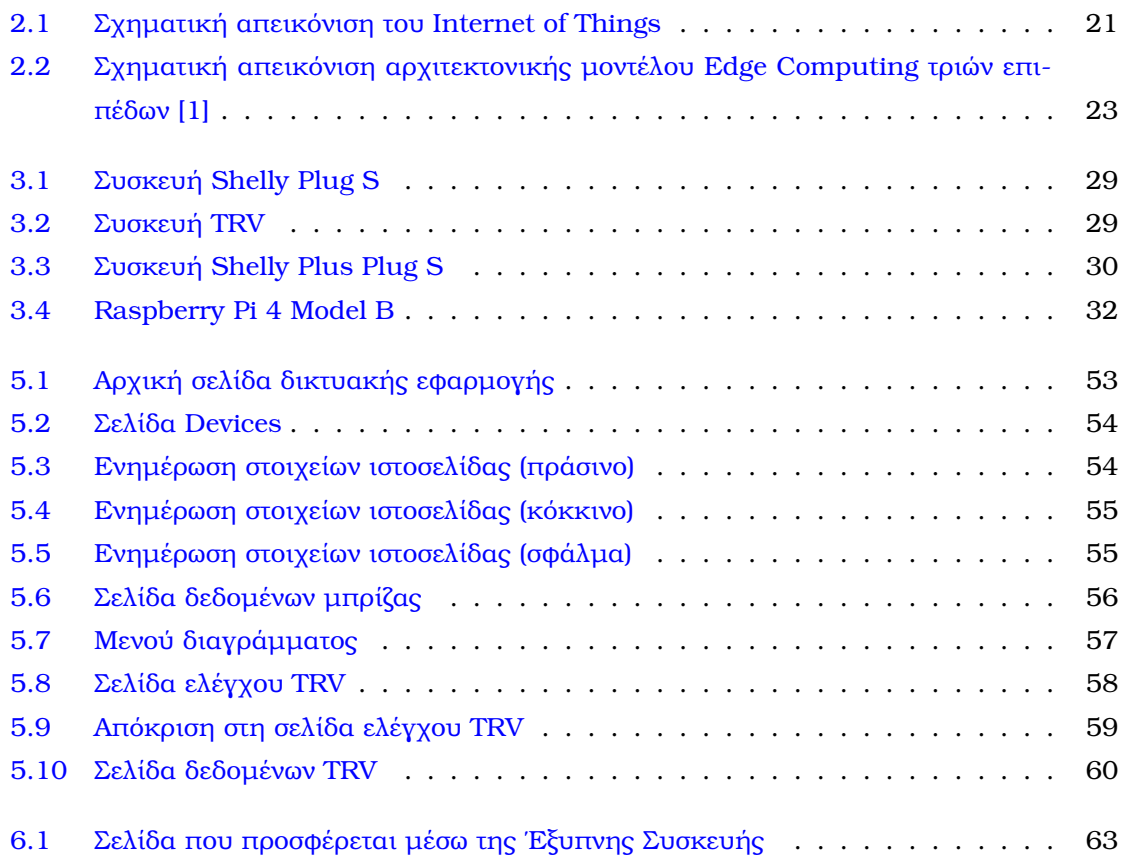

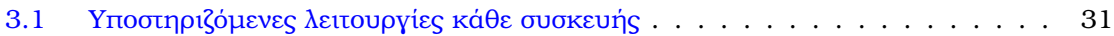

## <span id="page-22-0"></span>**Κεφάλαιο 1**

## **Εισαγωγή**

Τ ο ∆ιαδικτύο των Πραγµάτων (ΙοΤ) έχει γνωρίσει µια εντυπωσιακή ανάπτυξη µέσα στην τελευταία δεκαετία. Ενδεικτικά, ο αριθµός των εγκατεστηµένων συνδεδεµένων συσκευών ΙοΤ αναµένεται να αυξηθεί από περίπου 40 δισεκατοµµύρια το 2023 σε 49 δισεκατοµµύρια έως το 2026. Στην αρχή, οι πρώτες εφαρµογές του ΙοΤ αφορούσαν κυρίως την διαχείριση της εφοδιαστικής αλυσίδας (τεχνολογία RFID) και την αύξηση της αποδοτικότητας στην ϐαριά ϐιοµηχανία (Machine-to-Machine Communication) [\[2\]](#page-70-2). ΄Οµως, τα τελευταία χρόνια, η µείωση του κόστους των έξυπνων συσκευών, έχει οδηγήσει στην ταχεία υιοθέτησή τους από τους απλούς καταναλωτές για την διευκόλυνση της καθηµερινότητάς τους. Τέτοιες συσκευές, διασυνδεδεµένες στο τοπικό δίκτυο του σπιτιού, δηµιουργούν ένα ΄Εξυπνο Σπίτι. Σε ένα ΄Εξυπνο Σπίτι, συσκευές ΙοΤ, όπως έξυπνοι ϑερµοστάτες, µπρίζες, ϑερµοσίφωνες και οικιακές συσκευές, επιτρέπουν στον χρήστη να ελέγχει την λειτουργία τους εξ αποστάσεως και να παρακολουθεί την κατανάλωση ενέργειάς τους. Σήµερα, η µετατροπή ενός σπιτιού σε έξυπνο, µέσω της εγκατάστασης αυτών των συσκευών, γίνεται κυρίως για λόγους διευκόλυνσης της καθηµερινότητας των κατοίκων. Στο εγγύς µέλλον, όµως, τέτοιες µετατροπές µπορεί να γίνουν αναγκαίες, λόγω της δυνατότητας ευέλικτης κατανάλωσης των συσκευών που προσφέρουν. Αυτό συµβαίνει γιατί, τελευταία, η κλιµατική αλλαγή και τα προβλήµατα που δηµιουργεί γίνονται όλο και πιο έντονα. Παράλληλα, η ενεργειακή κρίση που έχει δηµιουργηθεί λόγω της γεωπολιτικής κατάστασης στην Ευρώπη συνεχίζεται, καθιστώντας την ανάγκη για πράσινη µετάβαση πιο επίκαιρη από ποτέ. Σε αυτό το πλαίσιο, τα περισσότερα κράτη στρέφονται προς τις Ανανεώσιµες Πηγές Ενέργειας (ΑΠΕ) ϕωτοβολταικά, αιολικά [\[3\]](#page-70-3). Η ιδιαιτερότητα αυτών είναι πως η ποσότητα ενέργειας που παράγουν παρουσιάζει µεγάλες µεταβολές, ανάλογα µε τις περιβαλλοντικές συνθήκες και την ώρα της ηµέρας. Η ικανότητα, λοιπόν, των σπιτιών να προσαρµόζουν την κατανάλωσή τους και να εκµεταλλεύονται αποτελεσµατικά την ενέργεια που παράγεται από τις ΑΠΕ, ϑα είναι καθοριστικής σηµασίας για την επιτυχή πράσινη µετάβαση [\[4\]](#page-70-4). Η ανάγκη ανάπτυξης µιας εύχρηστης εφαρµογής που θα διαχειρίζεται ένα Smart Home είναι φανερή.

#### <span id="page-22-1"></span>**1.1 Υπάρχουσες λύσεις**

Μέχρι στιγµής έχουν αναπτυχθεί αρκετές προτάσεις για την διαχείριση ενός έξυπνου σπιτιού. Οι πιο δηµοφιλείς εξ αυτών έχουν υλοποιηθεί από τις µεγαλύτερες εταιρείες τεχνολογίας. ΄Οµως, η κλειστή ϕύση του πηγαίου κώδικα αυτών των προτάσεων δηµιουργεί ανησυχίες σε ορισµένους καταναλωτές σχετικά µε την ιδιωτικότητα των δεδοµένων τους. Ακόµη, τέτοιες προτάσεις παρουσιάζουν προβλήµατα επεκτασιµότητας και παραµετροποίησης.

Ο τεράστιος όγκος δεδοµένων που παράγεται από τις έξυπνες συσκευές παρουσιάζει σημαντικές ευκαιρίες για καινοτομία, αλλά θέτει επίσης προκλήσεις όσον αφορά τη διαχείριση και την επεξεργασία των δεδοµένων [\[5\]](#page-70-5). Η πιο διαδεδοµένη προσέγγιση που υιοθετούν οι παραπάνω λύσεις είναι η διασύνδεση αυτών των συσκευών µε το Cloud και η ενσωµάτωση τους µε άλλες υπηρεσίες που προσφέρουν αυτές οι εταιρείες. ΄Οµως, η µεταφορά αυτού του τεράστιου όγκου δεδοµένων µπορεί να δηµιουργήσει συµφόρηση στο οικιακό δίκτυο, ενώ ο χρόνος απόκρισης του συστήµατος στις εντολές του χρήστη ενδέχεται να είναι υψηλός.

Μια εναλλακτική προσέγγιση, που αντιµετωπίζει τα παραπάνω Ϲητήµατα και κερδίζει σταδιακά έδαφος, ονοµάζεται Edge Computing. Σύµφωνα µε αυτή, ένα µέρος της επεξεργασίας αυτών των δεδοµένων γίνεται πιο κοντά στις πηγές που τα παράγουν και στον τελικό χρήστη.

#### <span id="page-23-0"></span>**1.2 Αντικείµενο της διπλωµατικής**

Αντικείµενο της διπλωµατικής είναι η ανάπτυξη µιας εφαρµογής Smart Home που ϑα διαχειρίζεται τις συσκευές ενός έξυπνου σπιτιού. Η εφαρµογή ϑα πρέπει να είναι σε ϑέση να πραγµατοποιεί όλες τις ϐασικές λειτουργίες που προσφέρονται απο τις ήδη εδραιωµένες υπηρεσίες. Εκτός αυτών όµως, απαραίτητη προϋπόθεση είναι ο σχεδιασµός της µε ϐάση το µοντέλο Edge Computing. Θα πρέπει, δηλαδή, να είναι σε ϑέση να επεξεργάζεται τα δεδοµένα που παράγουν οι συσκευές, πριν αυτά σταλούν στο Cloud. Παράλληλα, η ευελιξία και η επεκταστιµότητα της πλατφόρµας είναι καίριας σηµασίας. Αναλυτικότερα, ο σχεδιασµός της πλατφόρµας ϑα πρέπει να επιτρέπει την προσθήκη νέων εφαρµογών για την επεξεργασία των δεδοµένων στο Edge. Επιπλέον, η προσθήκη µιας νέας συσκευής στην λίστα των υποστηριζόµενων συσκευών από την πλατφόρµα ϑα πρέπει να γίνεται µε εύκολο τρόπο και να µην απαιτεί τον ανασχεδιασµό της. Ο απαραίτητος εξοπλισµός ϑα πρέπει να είναι χαµηλού κόστους, µικρού µεγέθους και εύκολος στην εγκατάσταση. Επίσης, ϑα πρέπει να δίνεται η δυνατότητα αποµακρυσµένου ελέγχου των συσκευών ακόµη και όταν ο χρήστης ϐρίσκεται εκτός της οικίας του. ΄Οµως, η εφαρµογή απευθύνεται σε χρήστες που δεν έχουν ιδιαίτερες τεχνικές γνώσεις. Για αυτόν τον λόγο τεχνικές όπως port forwarding, static public IPs, που εκτός από πολύπλοκες ϑέτουν και σε κίνδυνο έναν αρχάριο χρήστη, ϑα πρέπει να αποφευχθούν. Τέλος, η υλοποίηση ϑα πρέπει να γίνει κατά κύριο λόγο µε λογισµικά ανοιχτού κώδικα.

#### <span id="page-23-1"></span>**1.3 Οργάνωση του τόµου**

Η εργασία αυτή είναι οργανωµένη σε πέντε κεφάλαια : Στο Κεφάλαιο 2 δίνεται το ϑεωρητικό υπόβαθρο των ϐασικών τεχνολογιών που σχετίζονται µε τη διπλωµατική αυτή. Αρχικά, περιγράφεται ο όρος ∆ιαδίκτυο των Πραγµάτων (Internet of Things) και οι δύο κύριες προσεγγίσεις για την διαχείριση του όκγου των δεδοµένων που παράγονται από τις συσκευές IoT (Cloud και Edge Computing). Στην συνέχεια, παρουσιάζονται τα δύο εναλλακτιά πρωτόκολλα επικοινωνίας που χρησιµοποιεί η Πλατφόρµα (MQTT και WebSocket). Στο Κεφάλαιο 3 παρουσιάζεται η αρχιτεκτονική και η σχεδίαση του συστήµατος, δηλαδή η περιγραφή των υποσυστηµάτων και των εφαρµογών του, καθώς και λεπτοµέρειες σχετικά µε το υλικό, το λογισµικό και τα προγραµµατιστικά εργαλεία που χρησιµοποιήθηκαν. Η περιγραφή της υλοποίησης του συστήµατος, µε ανάλυση των ϐασικών αλγορίθµων δίνεται στο Κεφάλαιο 4. Στο Κεφάλαιο 5 παρουσιάζεται ο έλεγχος καλής λειτουργίας του συστήµατος. Τέλος, στο Κεφάλαιο 6 αναφέρεται η συνεισφορά αυτής της διπλωµατικής εργασίας, καθώς και µελλοντικές επεκτάσεις.

<span id="page-26-0"></span>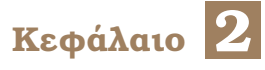

## **Θεωρητικό υπόβαθρο**

#### <span id="page-26-1"></span>**2.1 Internet of Things**

Ο όρος Internet of Things (∆ιαδίκτυο των Πραγµάτων) αναφέρεται στο δίκτυο συνδεδεµένων συσκευών που ενσωµατώνουν αισθητήρες, λογισµικό και άλλες τεχνολογίες, επιτρέποντας την συλλογή δεδοµένων και την ανταλλαγή τους µε άλλες συσκευές και συστήµατα µέσω του ∆ιαδικτύου. Το είδος αυτών των συσκευών ποικίλλει έντονα, από αισθητήρες, οικιακές συσκευές µέχρι και ϐιοµηχανικά µηχανήµατα. Οι συσκευές IoT δηµιουργούν τεράστιες ποσότητες δεδοµένων και γι΄ αυτό η αποτελεσµατική αξιοποίηση αυτών των δεδοµένων, απαιτεί ισχυρές δυνατότητες επεξεργασίας και ανάλυσης. Μια κυρίαρχη προσέγγιση για την διαχείριση αυτών των δεδοµένων είναι η σύνδεση του IoT µε το Cloud [\[6\]](#page-70-6).

<span id="page-26-3"></span>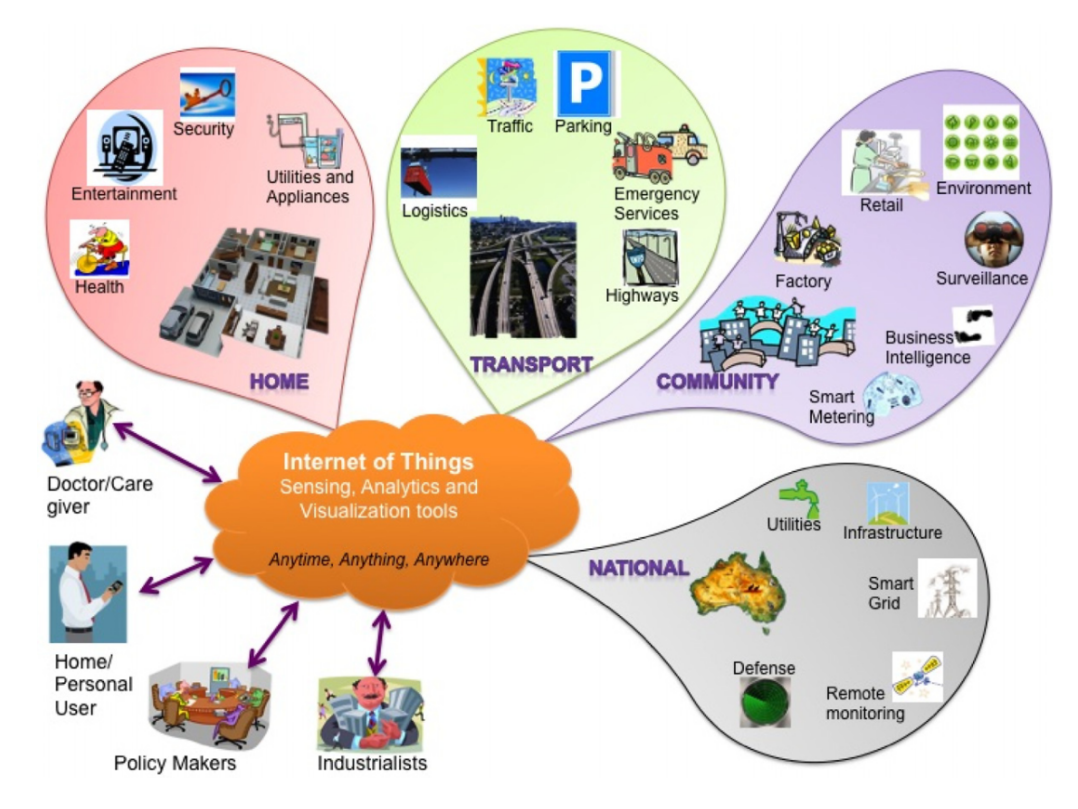

<span id="page-26-2"></span>Εικόνα 2.1: *Σχηµατική απεικόνιση του Internet of Things*

#### **2.2 Cloud Computing**

Το υπολογιστικό νέφος (Cloud) αποτελεί τη ϱαχοκοκαλιά της σύγχρονης ψηφιακής υποδοµής, παρέχοντας µια ευέλικτη και κλιµακούµενη πλατφόρµα για την αποθήκευση, διαχείριση και επεξεργασία τεράστιων ποσοτήτων δεδοµένων και εφαρµογών. Στην ουσία, πρόκειται για την παροχή υπολογιστικών υπηρεσιών µέσω του διαδικτύου σε χρήστες κατόπιν αιτήσεως. Αντί να ϐασίζεται σε τοπικούς εξυπηρετητές ή προσωπικές συσκευές, το Cloud Computing αξιοποιεί ένα δίκτυο αποµακρυσµένων εξυπηρετητών που στεγάζονται σε κέντρα δεδοµένων σε ολόκληρο τον κόσµο. Αυτό το κατανεµηµένο µοντέλο επιτρέπει στους χρήστες να έχουν απρόσκοπτη πρόσβαση σε υπολογιστικούς πόρους από οποιαδήποτε τοποθεσία µε σύνδεση στο διαδίκτυο, χωρίς την ανάγκη σηµαντικών επενδύσεων σε υλικό και υποδοµές [\[7\]](#page-70-7).

Στα πλαίσια του ΙοΤ, ενώ το Cloud Computing έχει συµβάλει στην παροχή κλιµακούµενων και προσβάσιµων υπολογιστικών πόρων, αντιµετωπίζει επίσης σηµαντικούς περιορισµούς. Μια ϐασική πρόκληση είναι ο τεράστιος όγκος δεδοµένων που παράγεται από τις συσκευές ΙοΤ, ο οποίος µπορεί γρήγορα να υπερβεί τις παραδοσιακές υποδοµές νέφους. Με δισεκατοµµύρια διασυνδεδεµένες συσκευές που παράγουν συνεχώς δεδοµένα στην άκρη του δικτύου, η µετάδοση όλων αυτών των πληροφοριών σε κεντρικούς διακοµιστές νέφους µπορεί να οδηγήσει σε αυξηµένη συµφόρηση του δικτύου. Επιπλέον, η εξάρτηση από τα κέντρα δεδοµένων νέφους για την επεξεργασία και την αποθήκευση εισάγει πιθανά προϐλήµατα καθυστέρησης, ιδίως σε εφαρµογές που απαιτούν αποκρίσεις σε πραγµατικό χρόνο ή αποκρίσεις χαµηλής καθυστέρησης [\[8\]](#page-70-8).

#### <span id="page-27-0"></span>**2.3 Edge Computing**

#### <span id="page-27-1"></span>**2.3.1 Περιγραφή**

Το µοντέλο Edge Computing προσπαθεί να αντιµετωπίσει τους προαναφερόµενους πεϱιορισµούς του Cloud Computing, ιδιαίτερα στον τοµέα του ΙοΤ. Η ϐασική ιδέα αυτού του νέου µοντέλου είναι η επεξεργασία των δεδοµένων στην άκρη του δικτύου. Με άλλα λόγια, είναι η µετακίνηση υπηρεσιών που παραδοσιακά προσφέρονταν από τους εξυπηρετητές στο Cloud σε υπολογιστικούς πόρους πιο κοντά στο σηµείο όπου παράγονται τα δεδοµένα, δηλαδή κοντά στις συσκευές ΙοΤ και στους αισθητήρες. Μερικά οφέλη αυτής της προσέγγισης είναι η µείωση του χρόνου απόκρισης των συσκευών και η µεγαλύτερη αξιοπιστία της µεταξύ τους επικοινωνίας. Επιπλέον, µειώνεται ο όγκος των δεδοµένων που µεταφέρονται µέσω του δικτύου στο Cloud.

#### <span id="page-27-2"></span>**2.3.2 Σχέση µε Cloud Computing**

Αξίζει να τονιστεί, πως το νέο αυτό µοντέλο δεν έχει ως στόχο την αντικατάσταση του παϱαδοσιακού µοντέλου Cloud Computing. Αντιθέτως, ο στόχος του είναι να το συµπληρώσει και να συµβάλει στην άµβλυνση των ανεπαρκειών του, καθώς και οι δύο προσεγγίσεις είναι απαραίτητες. Για παράδειγµα, στον τοµέα του Smart Home, οι Edge κόµβοι αναλαµβάνουν

<span id="page-28-2"></span>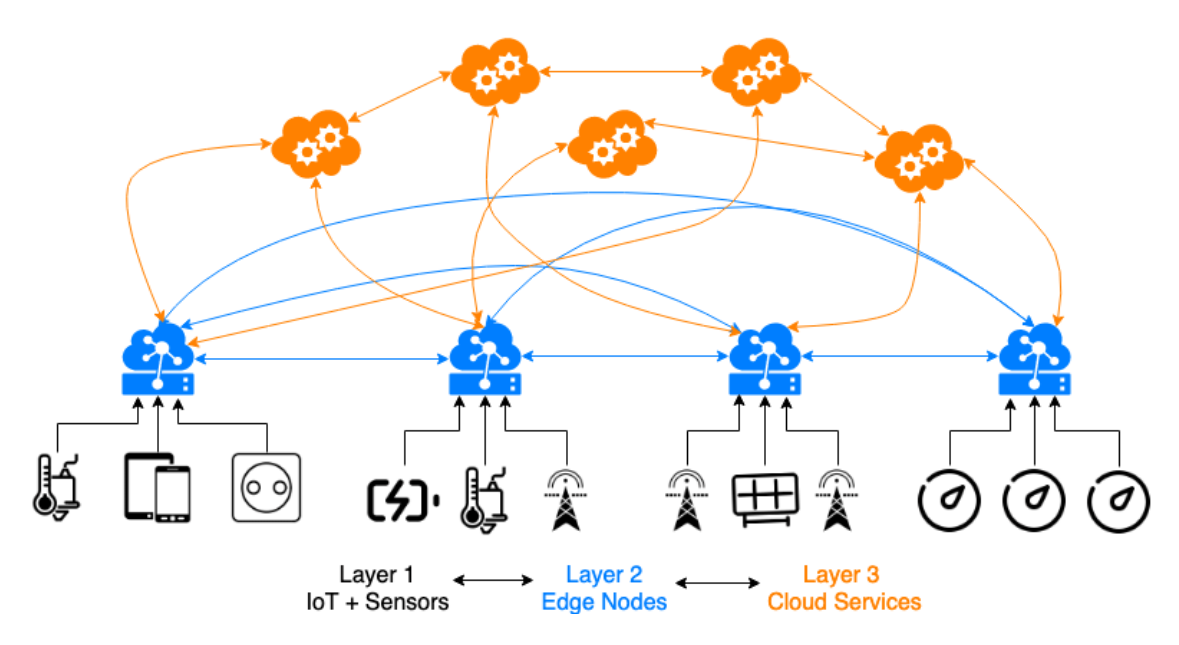

Εικόνα 2.2: *Σχηµατική απεικόνιση αρχιτεκτονικής µοντέλου Edge Computing τριών επιπέδων [\[1\]](#page-70-1)*

την συγκέντρωση, την µετατροπή και την προεπεξεργασία ετερογενών δεδοµένων από διαϕορετικού είδους συσκευές και τα µεταφορτώνουν στο Cloud. Η εις ϐάθος ανάλυση των δεδοµένων, όµως, γίνεται σε εξυπηρητητές στο Cloud, καθώς οι ανάγκες σε υπολογιστικούς πόρους είναι πολύ µεγαλύτερες αν χρειαστεί να εξάγουµε πιο ουσιώδη συµπεράσµατα. Τελικά, η ενσωµάτωση του Edge Computing µε το Cloud Computing διαµορφώνει µια συµϐιωτική σχέση, ενδυναµώνοντας τα οικοσυστήµατα ΙοΤ µε την ευελιξία και την ανταπόκριση που απαιτούνται για την πλήρη αξιοποίηση των δυνατοτήτων των διασυνδεδεµένων συσκευών και υπηρεσιών στην ψηφιακή εποχή [\[9\]](#page-70-9).

#### <span id="page-28-0"></span>**2.4 MQTT**

Η διαλειτουργικότητα είναι καίριας σηµασίας για τη δυνατότητα επικοινωνίας και αλληλεπίδρασης µεταξύ ετερογενών συσκευών και συστηµάτων ΙοΤ. Τα πρότυπα και τα πρωτόκολλα διαδραματίζουν ζωτικό ρόλο στη διασφάλιση της συμβατότητας και της διαλειτουργικότητας σε διάφορες πλατφόρµες, συσκευές και εφαρµογές ΙοΤ. ΄Ενα από τα πιο δηµοφηλή τέτοια πρωτόκολλα είναι το MQTT (Message Queuing Telemetry Transport). Το MQTT είναι ένα ελαφρύ πρωτόκολλο ανταλλαγής µηνυµάτων που έχει σχεδιαστεί µε γνώµονα την αποδοτικότητα ως προς τη χωρητικότητα δικτύου, την κατανάλωση ενέργειας και της µνήµης της συσκευής. Υλοποιείται κυρίως πάνω στο Πρωτόκολλο Ελέγχου Μεταφοράς (TCP) [\[10\]](#page-70-10).

#### <span id="page-28-1"></span>**2.4.1 Publish/Subscribe**

Το πρωτόκολλο λειτουργεί µε ϐάση το µοντέλο επικοινωνίας Publish/Subscribe. Σε αυτό το µοντέλο υπάρχουν τρία κύρια είδη οντοτήτων : Αποστολείς (Publishers), Παραλήπτες (Subscribers) και ένας ∆ιαµεσολαβητής (Broker). Οι Publishers είναι υπεύθυνοι για την αποστολή µηνυµάτων, οι Subscribers λαµβάνουν µηνύµατα και ο Broker είναι ένας κεντρικός

εξυπηρετητής που λαµβάνει όλα τα δηµοσιευµένα µηνύµατα και στη συνέχεια τα δροµολογεί στους κατάλληλους Subscribers [\[11\]](#page-70-11).

<span id="page-29-1"></span>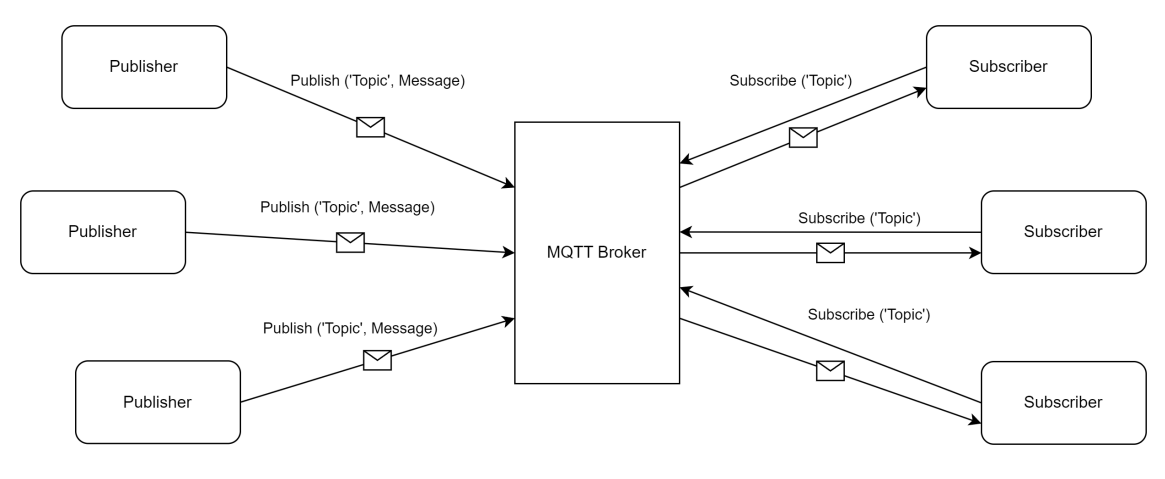

Σχήµα 2.1: *Αρχιτεκτονική ∆ικτύου MQTT*

#### <span id="page-29-0"></span>**2.4.2 Topic**

Τα µηνύµατα στο MQTT δηµοσιεύονται σε topics (ϑέµατα), τα οποία λειτουργούν ως ιεραρχικές διευθύνσεις τις οποίες οι Subscribers µπορούν να χρησιµοποιούν για να ϕιλτράρουν και να εγγραφούν σε συγκεκριµένους τύπους µηνυµάτων. Πιο συγκεκριµένα, τα topics είναι συµβολοσειρές που χρησιµοποιούν οι ςλιεντς για να καθορίσουν το περιεχόµενο που τους ενδιαφέρει να λάβουν ή να δηµοσιεύσουν. Είναι δοµηµένα ως µια σειρά επιπέδων που χωρίζονται µε κάθετους (/), σχηµατίζοντας µια δοµή που µοιάζει µε δέντρο. Για παράδειγµα, ένα όνοµα ϑέµατος ϑα µπορούσε να µοιάζει µε "sensors/temperature" ή "home/living\_room/lights/status". Αυτή η ιεραρχική δοµή επιτρέπει το ευέλικτο και λεπτοµερές ϕιλτράρισµα των µηνυµάτων από τους συνδροµητές. Οι συνδροµητές µπορούν να επιλέξουν να εγγραφούν σε συγκεκριµένα ϑέµατα ή ακόµη και να χρησιµοποιήσουν χαϱακτήρες µπαλαντέρ για να αντιστοιχούν σε πολλαπλά ϑέµατα ταυτόχρονα. Υπάρχουν δύο κύριοι χαρακτήρες µπαλαντέρ που χρησιµοποιούνται στο MQTT:

- 1. **Μπαλαντέρ ενός επιπέδου (+):** Το σύµβολο συν (+) χρησιµοποιείται για την αντιστοίχιση ακριβώς ενός επιπέδου σε µια ιεραρχία ϑεµάτων. Για παράδειγµα, εάν ένας συνδροµητής εγγραφεί στο "sensors/+", ϑα λαµβάνει µηνύµατα από οποιοδήποτε ϑέµα που αρχίζει µε "sensors/" ακολουθούµενο από ένα επιπλέον επίπεδο, όπως "sensors/temperature" ή "sensors/humidity". Ωστόσο, δεν θα λαμβάνει μηνύματα από ϑέµατα µε περισσότερα από ένα πρόσθετα επίπεδα, όπως "sensors/temperature/bedroom".
- 2. **Μπαλαντέρ πολλαπλών επιπέδων (#):** Το σύµβολο της δίεσης (#) χρησιµοποιείται για την αντιστοίχιση οποιουδήποτε αριθµού επιπέδων σε µια ιεραρχία ϑεµάτων, συµπεριλαµβανοµένου του µηδενός. ΄Οταν ένας συνδροµητής εγγράφεται σε ένα ϑέµα που περιέχει το µπαλαντέρ πολλαπλών επιπέδων, ϑα λαµβάνει µηνύµατα από αυτό το ϑέµα και από κάθε ϑέµα που ταιριάζει µε το µοτίβο πριν από το µπαλαντέρ. Για

παράδειγµα, η εγγραφή στο "home/+" ϑα ταιριάζει µε τα "home/living\_room", "home- /kitchen", και ούτω καθεξής. Ωστόσο, η εγγραφή στο "home/#" ϑα ταιριάζει µε όλα τα ϑέµατα που αρχίζουν µε "home/", ανεξάρτητα από το πόσα επίπεδα περιέχουν.

Τα ονόµατα ϑεµάτων παίζουν καθοριστικό ϱόλο στην αποτελεσµατική και στοχευµένη επικοινωνία µεταξύ των πελατών MQTT, διασφαλίζοντας ότι τα µηνύµατα παραδίδονται µόνο στους ενδιαφερόµενους παραλήπτες.

#### <span id="page-30-0"></span>**2.4.3 Επίπεδα Quality of Service**

Το MQTT υποστηρίζει διαφορετικά επίπεδα ποιότητας υπηρεσίας (Quality of Service) για να ικανοποιεί τις διάφορες απαιτήσεις εφαρµογών :

- **QoS 0:** Παράδοση το πολύ µία ϕορά. Τα µηνύµατα παραδίδονται στον διαµεσολαβητή χωρίς επιβεβαίωση ή εγγυηµένη παράδοση στους συνδροµητές.
- **QoS 1:** Παράδοση τουλάχιστον µία ϕορά. Ο διαµεσολαβητής εξασφαλίζει ότι τα µηνύµατα παραδίδονται στους συνδροµητές τουλάχιστον µία ϕορά, µε πιθανό αποτέλεσµα την ύπαρξη διπλών µηνυµάτων.
- **QoS 2:** Παράδοση ακριβώς µία ϕορά. Αυτό το επίπεδο εξασφαλίζει ότι κάθε µήνυµα παραδίδεται ακριβώς µία ϕορά στους συνδροµητές, χρησιµοποιώντας µια πιο σύνθετη διαδικασία επιβεβαίωσης και χειραψίας.

΄Οταν το επίπεδο ποιότητας υπηρεσίας αυξάνεται, η αξιοπιστία της παράδοσης των µηνυµάτων αυξάνεται. Ωστόσο, αυτή η αυξηµένη αξιοπιστία επιφέρει πρόσθετη επιβάρυνση από την άποψη του εύρους ζώνης του δικτύου και της επεξεργαστικής ισχύος. Επιπλέον, τα υψηλότερα επίπεδα QoS οδηγούν συνήθως σε αυξηµένη καθυστέρηση λόγω των πρόσθετων ϐηµάτων επικοινωνίας και επαλήθευσης µεταξύ αποστολέα και παραλήπτη. Θα πρέπει λοιπόν, η επιλογή επιπέδου QoS να καθορίζεται από την εφαρµογή µε ϐάση τις απαιτήσεις της σε ϱυθµό διεκπεραίωσης µηνυµάτων και την ανοχή της σε απώλεια δεδοµένων.

#### <span id="page-30-1"></span>**2.5 WebSocket**

Το WebSocket είναι ένα πρωτόκολλο επικοινωνίας που επιτρέπει την πραγµατικού χρόνου, αµφίδροµη επικοινωνία µεταξύ ένος πελάτη και ενός διακοµιστή µέσω µίας µονής, µακρόβιας TCP σύνδεσης. Σε αντίθεση µε το HTTP, το οποίο ακολουθεί ένα µοντέλο requestresponse και που απαιτεί την καθιέρωση µιας νέας σύνδεσης για κάθε αίτηµα, το WebSocket επιτρέπει την αµφίδροµη ανταλλαγή δεδοµένων χωρίς την επιβάρυνση που επιφέρουν τα αιτήµατα για επαναλαµβανόµενες συνδέσεις. Αυτό επιτρέπει την αποτελεσµατική επικοινωνία χαµηλής καθυστέρησης µεταξύ εφαρµογών και διακοµιστών, καθιστώντας το ιδανικό για διαδραστικές εφαρµογές. Με τη δυνατότητα υποστήριξης ασύγχρονων µηνυµάτων και στις δύο κατευθύνσεις, το WebSocket ενισχύει την ανταπόκριση και την διαδραστικότητα των εφαρµογών, παρέχοντας µια απρόσκοπτη εµπειρία χρήστη σε διάφορες συσκευές και πλατφόρµες [\[12\]](#page-71-0).

<span id="page-32-0"></span>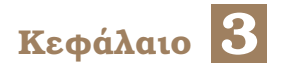

### **Αρχιτεκτονική**

Σ το κεφάλαιο αυτό γίνεται η περιγραφή της αρχιτεκτονικής του συστήµατος και ο διαχωρισµός του στα επιµέρους υποσυστήµατα. Επιπλέον, περιγράφονται οι επιλογές σχετικά µε το Hardware και το Software της πλατφόρµας.

#### <span id="page-32-1"></span>**3.1 Ανάλυση - περιγραφή αρχιτεκτονικής**

Η αρχιτεκτονική του συστήµατος έχει σχεδιαστεί για την αξιοποίηση των δυνατοτήτων του µοντέλου Edge Computing για την επεξεργασία δεδοµένων ΙοΤ. Στον πυρήνα της, η αρχιτεκτονική περιλαµβάνει τέσσερα κύρια στοιχεία :

- 1. **Συσκευές ΙοΤ:** Οι συσκευές ΙοΤ είναι εγκατεστηµένες στην οικία, αποτελούν τις πηγές δεδοµένων του συστήµατος και έχουν την δυνατότητα να δέχονται εντολές για τον εξ αποστάσεως χειρισµό τους. Κάθε συσκευή ΙοΤ συνδέεται µε το Gateway της οικίας.
- 2. **Gateway:** Αυτό το στοιχείο διαδραµατίζει κρίσιµο ϱόλο στο σύστηµα κάνοντας εφικτή την λειτουργία του µε ϐάση το µοντέλο Edge Computing [\[13\]](#page-71-1). Είναι εγκατεστηµένο σε κάθε οικία και λειτουργεί ως κεντρικό σηµείο σύνδεσης όλων των συσκευών ΙοΤ. Είναι υπεύθυνο για την απρόσκοπτη επικοινωνία του Κεντρικού Εξυπηρετητή και των διαφοϱετικών συσκευών ΙοΤ, ανεξάρτητα από τα πρωτόκολλα επικοινωνίας ή τις µορφές των παραγόµενων δεδοµένων τους. ∆ιαθέτει µια ϐάση δεδοµένων, καθώς είναι υπεύθυνο και για την συλλογή και αποθήκευση των δεδοµένων πριν αποσταλλούν στον Κεντρικό Εξυπηρετητή. Ακόµη, έχει µικρή επεξεργαστική ισχύ και συνεπώς µικρή κατανάλωση ϱεύµατος καθιστώντας όµως δυνατή την εκτέλεση µια αρχικής επεξεργασίας των δεδοµένων καθώς και το ϕιλτράρισµά τους (π.χ. µε ϐάση το είδος της συσκευής ή µε ϐάση την χρονική στιγµή των µετρήσεων). Με αυτόν τον τρόπο, ϐελτιστοποιείται η διαδικασία µετάδοσης δεδοµένων και εξασφαλίζεται η αποδοτική χρήση των πόρων του δικτύου.
- 3. **MQTT Broker**: Αυτό το στοιχείο είναι υπεύθυνο για την επικοινωνία µεταξύ των Gateways και του Κεντρικού Εξυπηρετητή στο Cloud. Αποτελεί τον κόµβο από τον οποίο περνάνε όλα τα µηνύµατα πρωτοκόλλου MQTT που ανταλλάσσονται στο σύστηµα.
- 4. **Κεντρικός Εξυπηρετητής :** Αυτό είναι το στοιχείο της πλατφόρµας µε το οποίο αλληλεπιδρά ο τελικός χρήστης. Αναλαµβάνει κυρίως τον ϱόλο της αποστολής εντολών στα Gateways. Τέτοιες εντολές µπορεί να είναι εντολές για τον έλεγχο µια συσκεύης ή

ένα αίτηµα για αποστολή συγκεκριµένων δεδοµένων. ∆ιαθέτει, επίσης, µια ϐάση δεδοµένων στην οποία είναι αποθηκευµένες όλες οι πληροφορίες σχετικά µε τις οικίες που διαχειρίζεται η πλατφόρµα, καθώς και πληροφορίες για τα είδη των έξυπνων συσκευών που υποστηρίζονται από αυτή. Επιπλέον, σε αυτή την ϐάση ϐρίσκονται αποθηκευµένα και τα δεδοµένα που παράγονται από τις εγκατεστηµένες έξυπνες συσκευές σε κάθε οικία. Τέλος, προσφέρει µια ιστοσελίδα µέσω της οποίας ο χρήστης µπορεί να ελέγχει τις συσκευές της οικίας του, να ενηµερώνεται για την κατάστασή τους και να παρακολουθεί, µέσω γραφικών παραστάσεων, τα δεδοµένα που παράγουν οι έξυπνες συσκευές.

<span id="page-33-2"></span>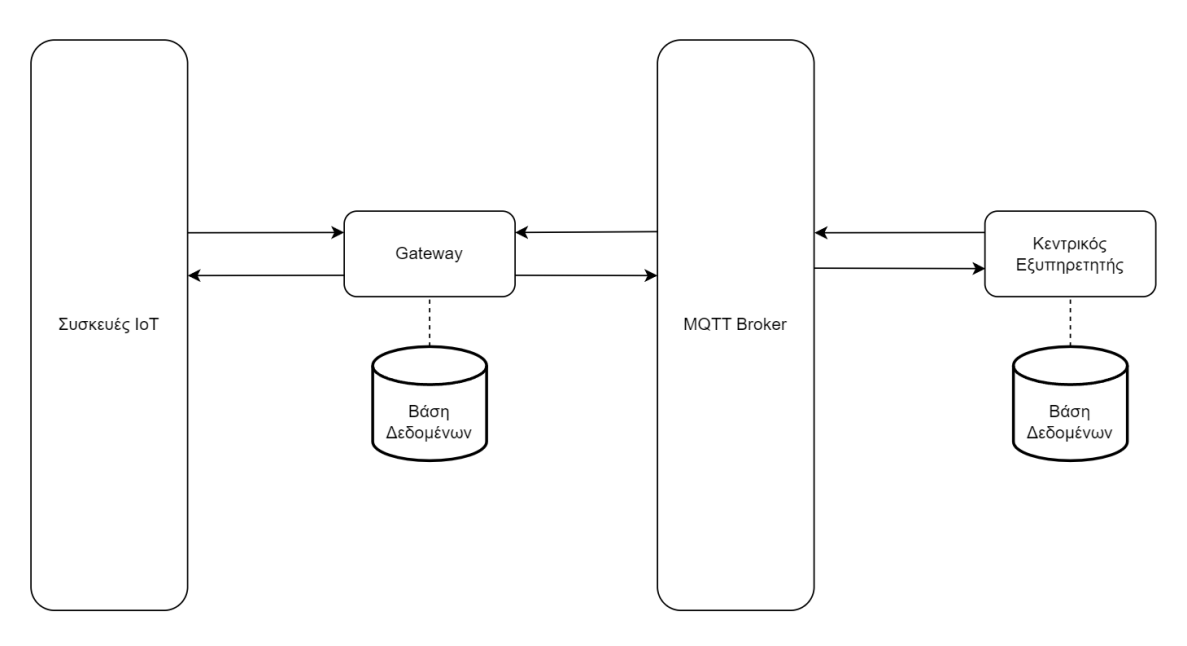

Σχήµα 3.1: *Σχηµατική αναπαράσταση της Αρχιτεκτονικής*

#### <span id="page-33-0"></span>**3.2 Επιλογές Hardware-Software**

#### <span id="page-33-1"></span>**3.2.1 Συσκευές ΙοΤ**

Στα πλαίσια της παρούσας ∆ιπλωµατικής Εργασίας χρησιµοποιήθηκαν τρεις διαφορετικές συσκεύες.

- 1. **Shelly Plug S:** Ένας έξυπνος αντάπτορας ρεύματος. Υποστηρίζει μέγιστο φορτίο 12 Ampere και µέγιστη ισχύ 2500 Watt. Προσφέρει την δυνατότητα του εξ αποστάσεως ελέγχου της ϱοής ϱεύµατος µέσω ενός διακόπτη. Τα δεδοµένα µου συλλέγει περιέχουν πληροφορίες σχετικά µε την στιγµιαία ισχύ σε Watt, την συνολική κατανάλωση ενέργειας σε Watt-hours και την εσωτερική ϑερµοκρασία της συσκεύης σε ϐαθµούς Κελσίου και βαθμούς Fahrenheit. Ανήκει στην πρώτη γενιά συσκεύων Shelly. <sup>[1](#page-0-0)</sup>
- 2. **Shelly TRV:** Μια ϑερµοστατική ϐαλβίδα ϑερµαντικού σώµατος. Επιτρέπει τον έλεγχο της ϱοής του νερού µέσα στο ϑερµαντικό σώµα µέσω µιας ϐαλβίδας. Ο χρήστης µπορεί να ελέγχει απ' ευθείας την θέση της βαλβίδας (0% έως 100% ανοιχτή) ή να θέσει

<sup>1</sup>https://kb.shelly.cloud/knowledge-base/shelly-plug-s#ShellyPlugS-Specification

<span id="page-34-0"></span>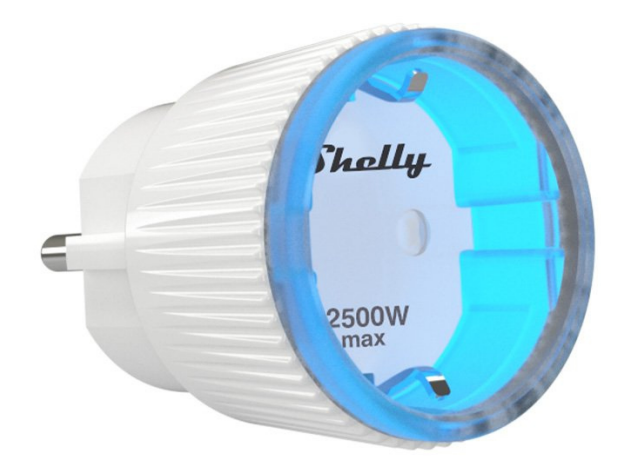

Εικόνα 3.1: *Συσκευή Shelly Plug S*

<span id="page-34-1"></span>την επιθυµητή ϑερµοκρασία δωµατίου (4°C έως 31°C), µε την ϑέση της ϐαλβίδας να ελέγχεται πλήρως από την συσκευή. Τροφοδοτείται από µια ενσωµατοµένη µπαταρία µε δυνατότητα επαναφόρτισης µέσω ενός καλωδίου USB-C. Η χωρητικότητά της είναι 6500 mAh με εκτιμώμενη διάρκεια ζωής τα 2 χρόνια. Τα δεδομένα μου συλλέγει περιέχουν πληροφορίες σχετικά µε την ϑέση της ϐαλβίδας και την στιγµιαία ϑερµοκρασία του χώρου. Ανήκει στην πρώτη γενιά συσκεύων Shelly. [2](#page-0-0)

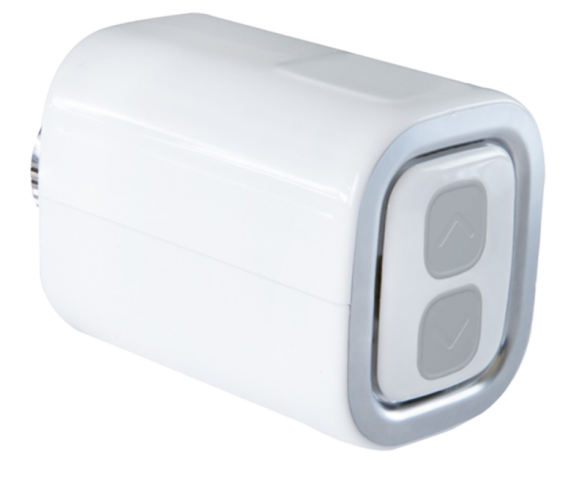

Εικόνα 3.2: *Συσκευή TRV*

3. **Shelly Plus Plug S:** Τα χαρακτηριστικά αυτής της συσκευής είναι τα ίδια µε αυτά της Plug S, με την μόνη διαφορά πως αυτή ανήκει στην δεύτερη γενιά συσκευών Shelly. <sup>[3](#page-0-0)</sup>

Παρόλο που όλες οι συσκεύες είναι κατασκευασµένες από την ίδια εταιρεία, το γεγονός πως ανήκουν σε διαφορετικές γενιές, δηµιουργεί προβλήµατα ετερογένειας που η πλατφόρµα πρέπει να είναι σε ϑέση να αντιµετωπίσει.

΄Ολες οι συσκευές που χρησιµοποιήθηκαν, υποστηρίζουν σύνδεση στο διαδίκτυο µέσω WiFi και υποστηρίζουν το πρωτόκολλο MQTT. Οι λειτουργίες των συσκευών είναι προσπελάσιµες είτε µέσω ενός HTTP API, είτε µέσω µηνυµάτων MQTT. Αξίζει να αναφέρουµε πως

<sup>2</sup>https://www.shelly.com/en-gr/products/product-overview/shelly-trv#node-lx8fbk6d6hx50

 $^3$ https://www.shelly.com/en-gr/products/product-overview/shelly-plus-plug-s#node-28ep5fbiw4drm

<span id="page-35-1"></span>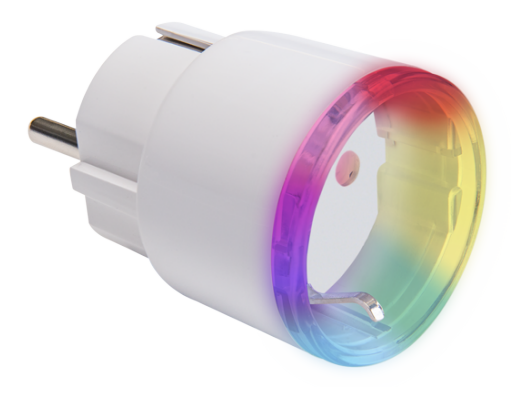

Εικόνα 3.3: *Συσκευή Shelly Plus Plug S*

στις συσκευές της πρώτης γενιάς δεν υποστηρίζονται πλήρως όλες οι λειτουργίες µέσω MQTT. Μια αρκετά χρήσιµη προσθήκη στις συσκευές της δεύτερης γενιάς είναι η δυνατότητα παϱαµετροποίησης των λειτουργιών της συσκευής µέσω µιας scripting γλώσσας ϐασισµένης στην JavaScript. Ενδεικτικά, προσφέρει πρόσβαση σε όλους τους αισθητήρες της συσκευής, εξερχόµενες συνδέσεις πρωτοκόλλων HTTP και WebSockets καθώς και έναν πλήρη client πρωτοκόλλου MQTT. Η απουσία αυτής της δυνατότητας στις συσκεύες της πρώτης γενίας έκανε πιο δύσκολη την ανάπτυξη της πλατφόρµας αλλά αντικατοπτρίζει κάλυτερα την πραγµατικότητα του τοµέα των οικιακών συσκευών ΙοΤ, καθώς πολλές από αυτές δεν είναι παραµετροποιήσιµες.

Για την επικοινωνία µε το Gateway αξιοποιήθηκαν και οι δύο δυνατότητες. Οι εντολές για την αλλαγή της κατάστασης κάθε συσκευής χρησιµοποιούν το HTTP API. Αφενός γιατί υποστηρίζεται από όλες τις συσκευές πλήρως και αφετέρου επειδή το µοντέλο αίτηση/απόκριση του πρωτοκόλλου HTTP ταιριάζει καλύτερα στην δεδοµένη περίπτωση χρήσης, µιας και ο τελικός χρήστης ϑα πρέπει να ενηµερώνεται αµέσως µετά από κάθε εντολή που στέλνει για την κατάσταση της. Αντιθέτως, η λήψη των δεδοµένων των συσκευών γίνεται µέσω MQTT. Το µοντέλο Publish/Subscribe ταιριάζει καλύτερα σε αυτή την περίπτωση, επειδή τα δεδοµένα αποστέλλονται στο Gateway την στιγµή που αυτά δηµιουργούνται. Με αυτό τον τρόπο αποφεύγονται άσκοπες polling HTTP αιτήσεις που υπερφορτώνουν το δίκτυο και µεταφέρουν πληροφορίες που δεν υπόκεινται σε αλλαγές συχνά.

<span id="page-35-0"></span>Τέλος, όλες οι συσκευές υποστηρίζουν το πρωτόκολλο mDNS. Αυτό σηµαίνει πως για την επικοινωνία µε το Gateway δεν είναι απαραίτητη η αντιστοίχισή τους µε την IP που κατέχουν στο τοπικό δίκτυο. Αντ΄ αυτού η επικοινωνία µπορεί να γίνει µε το µοναδικό ID κάθε συσκευής, που λειτουργεί ως hostname στο τοπικό δίκτυο. ΄Ετσι, η απόδοση µιας στατικής διεύθυνσης IP σε κάθε συσκευή δεν είναι απαραίτητη. Το γεγονός αυτό είναι ιδιαίτερα σηµαντικό, γιατί η πλατφόρµα απευθύνεται σε χρήστες που ενδέχεται να µην έχουν την απαράιτητη εξοικείωση µε τέτοιες ϱυθµίσεις. Στον παρακάτω πίνακα συνοψίζονται όλες οι υποστηριζόµενες λειτουργίες για κάθε συσκευή.
| Λειτουργία               | <b>Shelly Plug S</b> | <b>Shelly TRV</b> | <b>Shelly Plus Plug S</b> |
|--------------------------|----------------------|-------------------|---------------------------|
| WiFi                     | Nai                  | Nai               | Nai                       |
| <b>MQTT</b>              | Naı                  | Nai               | N <sub>01</sub>           |
| Πλήρης έλεγχος μέσω MQTT | Όχι                  | Όχι               | Nai                       |
| <b>HTTP API</b>          | Ναι                  | Nai               | Nai                       |
| Scripting Γλώσσα         | Όχι                  | Όχι               | N <sub>01</sub>           |
| mDNS                     | N <sub>01</sub>      | Nai               | Nai                       |

Πίνακας 3.1: *Υποστηριζόµενες λειτουργίες κάθε συσκευής*

#### **3.2.2 Gateway**

Από άποψη υλικού, για τον ϱόλο του Gateway, επιλέχθηκε το Raspberry Pi 4 Model B 2GB<sup>[4](#page-0-0)</sup>. Η κύρια μονάδα επεξεργασίας του Raspberry Pi, το BCM2711, είναι ένα System on Chip (SoC). Αυτό σηµαίνει πως όλα τα διάφορα ϐασικά εξαρτήµατα για τη λειτουργία ενός υπολογιστή είναι ενσωµατωµένα σε ένα ενιαίο τσιπ, συµπεριλαµβανοµένων της CPU (Κεντρική Μονάδα Επεξεργασίας), της GPU (Μονάδα Επεξεργασίας Γραφικών), της RAM (Μνήµη Τυχαίας Πρόσβασης) και άλλων περιφερειακών που απαιτούνται. Αυτή η προσέγγιση οφείλεται για το µικρό µέγεθος (όσο µια πιστωτική κάρτα) και για το χαµηλό κόστος του συγκεκριµένου υπολογιστή (τη στιγµή συγγραφής της παρούσας διπλωµατικής εργασίας 65῀ ευρώ). Από άποψη συνδεσιµότητας το Raspberry Pi διαθέτει ϑύρες USB, έξοδο HDMI για εικόνα, έξοδο ήχου και µια ϑύρα Ethernet. Ο υπολογιστής τροφοδοτείται από ένα τροφοδοτικό που αποδίδει, ως µέγιστη ισχύ, 15.3 Watt. Αυτή η χαµηλή κατανάλωση ενέργειας το κάνει ιδανικό για την χρήση του ως Gateway, καθώς επιτρέπει την συνεχόµενη λειτουργία του χωρίς ιδιαίτερο κόστος. Το Raspberry Pi είναι σε ϑέση τα τρέξει τα περισσότερα σύγχρονα λειτουργικά συστήµατα όπως MS Windows και διάφορες διανοµές Linux. Στα πλαίσια της συγκεκριµένης Εργασίας επιλέχθηκε η διανοµή Raspberry Pi OS η οποία είναι ειδικά σχεδιασµένη για να λειτουργεί µε τον συγκεκριµένο υπολογιστή [\[14\]](#page-71-0).

Για την επικοινωνία µε τις εγκατεστηµένες συσκευές ΙοΤ χρησιµοποιήθηκαν τρεις τεχνολογίες. Αρχικά, για την εισροή των παραγόµενων δεδοµένων, η οποία όπως προαναφέρθηκε γίνεται µέσω MQTT, αξιοποιήθηκε ο Eclipse Mosquitto καθώς υποστηρίζει πλήρως την έκδοση 3.1.1 του MQTT, έχει µικρό αντίκτυπο στους πόρους του συστήµατος, είναι εύκολος ως προς την ϱύθµιση και αποτελεί Ελεύθερο Λογισµικό και Λογισµικό Ανοιχτού Κώδικα (FOSS) [\[15\]](#page-71-1).

Επιπλέον, για την αποστολή εντολών στις συσκευές αναπτύχθηκε ένα API µε χρήση της γλώσσας προγραμματισμού Go<sup>[5](#page-0-0)</sup>. Ο ρόλος του είναι να μεταφράζει τα μηνύματα που δέχεται από τον Κεντρικό Εξυπηρετητή σε αιτήµατα HTTP και να τα δροµολογεί στην κατάλληλη συσκευή. Παράλληλα, αναλαµβάνει την δροµολόγηση των αποκρίσεων HTTP, καθώς και την αποστολή των συλλεγµένων δεδοµένων, πίσω στον Κεντρικό Εξυπηρετητή.

Για τις ανάγκες της αποθήκευσης των δεδοµένων που αποστέλλονται στο Gateway χρη-σιμοποιήθηκε η SQLite3<sup>[6](#page-0-0)</sup>. Πρόκειται για ένα ευέλικτο και αποδοτικό σύστημα διαχείρισης

<sup>4</sup>https://www.raspberrypi.com/products/raspberry-pi-4-model-b/specifications/

<sup>5</sup>https://go.dev

<sup>6</sup>https://www.sqlite.org/

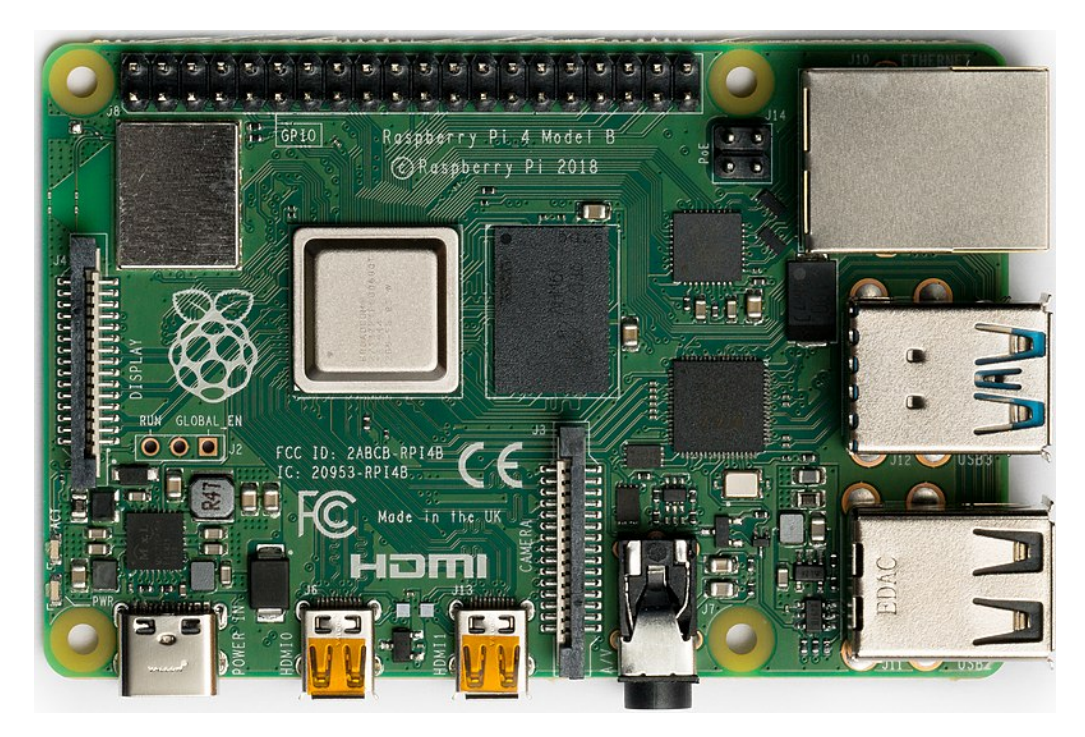

Εικόνα 3.4: *Raspberry Pi 4 Model B*

σχεσιακών ϐάσεων δεδοµένων (RDBMS), ϐασισµένο στην γλώσσα προγραµµατισµού C. Φηµίζεται για την απλότητα, τη ϕορητότητα και την αυτοτελή ϕύση του. Είναι συµβατό µε την γλώσσα SQL και χαρακτηρίζεται από τον ελαφρύ σχεδιασµό του. Σε αντίθεση µε τα RDBMS που λειτουργούν µε το µοντέλο πελάτη-εξυπηρετητή, η προσπέλαση µιας ϐάσης δεδοµένων SQLite3 δεν απαιτεί την συνεχή εκτέλεση µιας διεργασίας παρασκηνίου, εξοικονοµώντας έτσι υπολογιστικούς πόρους. Αντ΄ αυτού, κάθε εφαρµογή που ϑέλει να την προσπελάσει, καλεί η ίδια µεθόδους της ϐιβλιοθήκης SQLite3. Το µέγεθος της ϐιβλιοθήκης αυτής είναι συνήθως κάτω από 1 MB (διαφέρει ανάλογα την πλατφόρμα). Τα δεδομένα και η δομή μιας βάσης δεδοµένων SQLite3 αποθηκεύονται σε ένα µόνο αρχείο. Αυτό επιτρέπει την εύκολη µεταφορά της από µηχάνηµα σε µηχάνηµα και την ϕόρτωση ολόκληρης της ϐάσης στη µνήµη, αυξάνοντας την ταχύτητα προσπέλασης των δεδοµένων της. Μερικά αρνητικά αυτού του συστήµατος διαχείρισης σχεσιακών ϐάσεων δεδοµένων είναι πως δεν επιτρέπει παραπάνω από µια εντολή εγγραφής σε µια δεδοµένη χρονική στιγµή, ενώ δεν διαθέτει έλεγχο ταυτοχρονισµού. Στην υπόθεση χρήσης µας αυτό δεν αποτελεί πρόβληµα, καθώς τα δεδοµένα από κάθε συσκευή δηµιουργούνται και αποστέλλονται περιοδικά (περίπου κάθε 10 δευτερόλεπτα), ενώ κάθε εντολή εγγραφής διαρκεί µερικά χιλιοστά του δευτερολέπτου. Συνεπώς, δεν υπάρχει ανάγκη παράλληλων εγγραφών. ΄Ενα επιπλέον αρνητικό είναι η απουσία µερικών τύπων δεδοµένων που υποστηρίζουν άλλα σύστηµα διαχείρισης σχεσιακών ϐάσεων δεδοµένων, που όµως στην υλοποίηση αυτής της πλατφόρµας δεν ϕάνηκαν χρήσιµοι [\[16\]](#page-71-2).

Τέλος, για την αξιοποίηση του πρωτοκόλλου mDNS των συσκευών ΙοΤ ϑα χρησιµοποιηθεί το Λογισμικό Ανοιχτού Κώδικα Avahi<sup>[7](#page-0-0)</sup>. Έχει σχεδιαστεί για να είναι ελαφρύ και αποδοτικό, µε ελάχιστο αντίκτυπο στους πόρους του συστήµατος. Αυτό το καθιστά κατάλληλο για χρήση σε συσκευές µε περιορισµένους πόρους, όπως το Raspberry Pi.

<sup>7</sup>https://avahi.org/

#### **3.2.3 MQTT Broker**

Από άποψη υλικού, ο MQTT Broker γίνεται ηοστ σε κάποιο µηχάνηµα στο Cloud. Και εδώ χρησιµοποιήθηκε ο Eclipse Mosquitto για τους λόγους που αναφέρθηκαν πιο πάνω.

### **3.2.4 Κεντρικός Εξυπηρετητής**

Από άποψη υλικού, ο Κεντρικός Εξυπηρετητής γίνεται ηοστ σε κάποιο µηχάνηµα στο ῝λουδ. Για την διαδικτυακή εφαρµογή που προσφέρει στους τελικούς χρήστες χρησιµοποι-ήθηκε το JavaScript runtime environment NodeJS<sup>[8](#page-0-0)</sup>. Αυτό επιτρέπει την εκτέλεση κώδικα ΘααΣςριπτ - µιας γλώσσας που αρχικά σχεδιάστηκε για να κάνει τις ιστοσελίδες διαδραστικές, επιτρέποντας στους προγραµµατιστές να χειρίζονται δυναµικά το DOM (Document Object Model) της HTML και να ανταποκρίνονται σε ενέργειες του χρήστη, όπως κλικ και πληκτρολογήσεις - έξω από ένα πρόγραµµα περιήγησης. Με αυτό τον τρόπο, γίνεται εφικτή η ανάπτυξη εφαρµογών από την πλευρά του σερερ χρησιµοποιώντας την ίδια γλώσσα που χρησιµοποιείται για το client-side scripting. Το NodeJS, επιπλέον, παρέχει ένα πλούσιο σύνολο ϐιβλιοθηκών και modules, καθιστώντας το κατάλληλο για ένα ευρύ ϕάσµα εργασιών. Αυτό το γεγονός, καθώς και οι δυνατότητες της ΘααΣςριπτ στις ασύγχρονες διεργασίες υπήρξαν ϐασικοί λόγοι για τους οποίους επιλέχθηκε το συγκεκριµένο εργαλείο. Μερικές από τις ϐιβλιοθήκες που χρησιµοποιήθηκαν για την ανάπτυξη της εφαρµογής είναι οι εξής :

- Express.js<sup>[9](#page-0-0)</sup>: Ένα Web Framework που κάνει πιο εύκολη την ανάπτυξη της εφαρμογής και τον χειρισµό των αιτηµάτων/αποκρίσεων HTTP.
- MQTT.js<sup>[10](#page-0-0)</sup>: Μία βιβλιοθήκη που προσφέρει λειτουργίες ςλιεντ του πρωτοκόλλου MQTT.
- $\bullet$  ws<sup>[11](#page-0-0)</sup>: Μία βιβλιοθήκη που προσφέρει λειτουργίες ςλιεντ του πρωτοκόλλου WebSocket.
- $\bullet$  ejs<sup>[12](#page-0-0)</sup>: Μια βιβλιοθήκη που επιτρέπει την ενσωμάτωση κώδικα JavaScript απευθείας σε αρχεία HTML, καθιστώντας εύκολη τη δηµιουργία ιστοσελίδων δυναµικά, µε ϐάση δεδοµένα που ϐρίσκονται στον Εξυπηρετητή.
- $\bullet$  Highcharts<sup>[13](#page-0-0)</sup>: Αυτή η βιβλιοθήκη επιτρέπει την δημιουργία αναπαραστάσεων δεδοµένων µέσω µια πληθώρας διαφορετικών διαγραµµάτων. Επιπλέον, προσφέρει έναν εύκολο τρόπο για την εξαγωγή των δεδοµένων σε µορφή CSV, XLS.

Για την ϐάση δεδοµένων του Εξυπηρετητή χρησιµοποιήθηκε η SQLite3. Πρακτικά, υ-πάρχει η δυνατότητα να χρησιμοποιηθεί κάποιο πιο πλήρες RDBMS, όπως Postgres<sup>[14](#page-0-0)</sup> ή MariaDB<sup>[15](#page-0-0)</sup>, καθώς δεν υπάρχουν οι περιορισμοί σε ενέργεια και υπολογιστική ισχύ που συναντήθηκαν στην περίπτωση του Gateway. Στα πλαίσια όµως της εκπόνησης της ∆ιπλωµατικής Εργασίας, επιλέχθηκε η επαναχρησιµοποίηση της SQLite3 για λόγους απλοποίησης

<sup>8</sup>https://nodejs.org/en

<sup>9</sup>https://expressjs.com/

<sup>10</sup>https://www.npmjs.com/package/mqtt

<sup>11</sup>https://www.npmjs.com/package/ws

<sup>12</sup>https://ejs.co/

<sup>13</sup>https://www.highcharts.com/

<sup>14</sup>https://www.postgresql.org/

<sup>15</sup>https://mariadb.org/

της υλοποίησης και µε δεδοµένο πως δεν δηµιούργηθηκε κανένα προβλήµατα στην απόδοση του υποσυστήµατος.

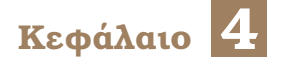

# **Υλοποίηση**

Σ το κεφάλαιο αυτό παρουσιάζεται η παραµετροποίηση των εργαλείων που χρησιµοποιήθηκαν, πληροφορίες που αφορούν τις λειτουργίες και τα παραγόµενα δεδοµένα των συσκευών. Περιγράφεται, επιπλέον, αναλυτικά η υλοποίηση των λειτουργιών κάθε επιµέρους στοιχείου της πλατφόρµας.

# **4.1 Συσκεύες ΙοΤ**

Σε αυτή την ενότητα παρουσιάζεται ο τρόπος µε τον οποίο επιτυγχάνεται η επικοινωνία µεταξύ των συσκευών και του Gateway. Παρουσιάζονται η µορφή των παραγόµενων δεδοµένων που αποστέλλονται µέσω MQTT και τα endpoints που προσφέρουν οι συσκευές για τον έλεγχο της κατάστασής τους.

### **4.1.1 Plug S**

• **∆εδοµένα µέσω MQTT:** Η συσκευή κάνει Publish µηνύµατα που περιέχουν τα δεδοµένα των αισθητήρων της σε δύο topics. Τα µηνύµατα αποστέλλονται περιοδικά κάθε 10 δευτερόλεπτα ή όταν ανιχνευτεί από τους αισθητήρες της συσκευής µεγάλη µεταβολή στις µετρήσεις τους.

Αρχικά, αποστέλλει µηνύµατα στο topic shellies/{device\_id}/relay/0/energy.

Τα µηνύµατα αυτά περιέχουν µόνο έναν αριθµό που αναφέρεται στην συνολική κατανάλωση ενέργειας σε Watt-hours.

Επιπλέον, αποστέλλει µηνύµατα στο topic shellies/{device\_id}/relay/0/power.

Τα µηνύµατα αυτά περιέχουν µόνο έναν αριθµό που αναφέρεται στην στιγµιάια ισχύ σε Watt.

΄Οπως γίνεται αντιληπτό, τα δεδοµένα δεν περιέχουν πληροφορία για την χρονική στιγµή στην οποία αναφέρονται. Αυτή η έλλειψη ϑα αντιµετωπιστεί από το Gateway κατά την παραλαβή των µηνυµάτων.

• **HTTP API endpoints:** Η συσκευή προσφέρει την δυνατότητα ελέγχου του διακόπτη ϱεύµατος, δεχόµενη αιτήσεις HTTP στο endpoint:

http://{device\_id}.local/relay/0?turn={action}

Η µεταβλητή action αναφέρεται στην επιθυµητή ϑέση του διακόπτη και µπορεί να είναι κάποια από τις τρεις τιµές {on, off, toggle}. Η απόκριση HTTP είναι της µορφής :

```
{"ison": false,
"has_timer":false,
"timer_started_at": 0,
"timer_duration": 0.00,
"timer_remaining": 0.00,
"overpower": false,
"source": "http"}
```
### **4.1.2 Plug Plus S**

Η δυνατότητα ελέγχου του διακόπτη ρεύματος προσφέρεται με τον ίδιο ακριβώς τρόπο µε την συσκευή της προηγούµενης γενιάς.

Για την αποστολή των δεδοµένων µέσω µέσω MQTT ϑα γίνει χρήση της scripting γλώσσας που προσφέρει η συσκευή. Με το παρακάτω script υλοποιείται η αποστολή µηνυµάτων που περιέχουν πληροφορίες για την στιγµιαία ισχύ.

```
let id = Shelly.getDeviceInfo().id;
Timer.set(10000, true, function () {
   Shelly.call(
       "switch.getstatus",
       {
           id: 0,
       },
       function (result, error_code, error_message) {
           let unixtime = Shelly.getComponentStatus("sys").unixtime;
           let mqtt_mess = {
               value: result.apower,
               timestamp: unixtime
           };
           MQTT.publish("shellies/"+id+"/relay/0/power", JSON.stringify(mqtt_mess), 0, false);
       }
   );
});
```
Κάθε 10 δευτερόλεπτα το script λαµβάνει την τιµή της στιγµιαίας κατανάλωσης, από τον αισθητήρα καθώς και την χρονική στιγµή στην οποία αναφέρεται ως χρονοσφραγίδα Unix. Στην συνέχεια τα συνθέτει σε µια αναπαράσταση JSON και την αποστέλλει µέσω MQTT. Το όνοµα του topic έχει επιλεχθεί ώστε να είναι της ίδιας µορφής µε το αντίστοιχο όνοµα topic της συσκευής της προηγούµενης γενίας.

Αντίστοιχα, µε το παρακάτω script υλοποιείται η αποστολή µηνυµάτων που περιέχουν πληροφορίες για την συνολική κατανάλωση ενέργειας :

```
let id = Shelly.getDeviceInfo().id;
Timer.set(10000, true, function () {
   Shelly.call(
       "switch.getstatus",
       {
           id: 0,
       },
```

```
function (result, error_code, error_message) {
           let unixtime = Shelly.getComponentStatus("sys").unixtime;
            let mqtt_mess = \{value: result.aenergy.total,
               timestamp: unixtime
           };
           MQTT.publish("shellies/"+id+"/relay/0/energy", JSON.stringify(mqtt_mess), 0, false);
       }
   );
});
```
Με τα παραπάνω παραδείγµατα γίνεται εύκολα αντιληπτή η ευελιξία που προσφέρει η scripting γλώσσα.

#### **4.1.3 TRV**

• **∆εδοµένα µέσω MQTT:** Η συσκευή κάνει Publish µηνύµατα που περιέχουν τα δεδοµένα των αισθητήρων της καθώς και των ϱυθµίσεων της στο topic shellies/{device\_id}/info. Τα µηνύµατα αποστέλλονται είτε όταν ανιχνευτεί από τους αισθητήρες της συσκευής µεταβολή στις µετρήσεις τους είτε όταν δεχθεί µια νέα εντολή από τον χρήστη. Τα µηνύµατα αυτά είναι σε µορφή JSON. Ενδεικτικά :

```
{"wifi_sta":{"connected":true,"ssid":"Kwstas","ip":"192.168.1.4","rssi":-45},
"cloud":{"enabled":false,"connected":false},
"mqtt":{"connected":true},
"time":"03:52",
"unixtime":1715043127,
"serial":0,"has_update":false,
"mac":"60A423DB07A6",
"cfg_changed_cnt":3,"actions_stats":{"skipped":0},
"thermostats":[{"pos":68.9,"target_t":{"enabled":false,"value":22.0,"value_op":8.0,"units":"C"},"
    tmp":{"value":22.7,"units":"C","is_valid":true},"schedule":false,"schedule_profile":1,"
    boost_minutes":0,"window_open":false}],
"calibrated":true,
"bat":{"value":82,"voltage":3.739},
"charger":false,
"update":{"status":"unknown","has_update":false,"new_version":"20240306-093529/v2.2.3@8f5e4729","
    old_version":"20240306-093529/v2.2.3@8f5e4729","beta_version":null},
"ram_total":97280,"ram_free":22488,"fs_size":65536,"fs_free":59564,"uptime":84297,
"fw_info":{"device":"shellytrv-60A423DB07A6","fw":"20240306-093529/v2.2.3@8f5e4729"},
"ps_mode":0,"dbg_flags":0}
```
Από την πληθώρα των πληροφοριών η πλατφόρµα ϑα χρησιµοποιήσει την µέτρηση για την ϑερµοκρασία περιβάλλοντος, το επίπεδο της ενέργειας της µπαταρίας, την επιϑυµητή ϑερµοκρασία περιβάλλοντος που έχει ορίσει ο χρήστης µέσω του ϑερµοστάτη καθώς και την ϑέση της ϐαλβίδας. Η συγκεκριµένη συσκευή, σε αντίθεση µε την Plug S που ανήκει στην ίδια γενιά, αποστέλλει µαζί µε τα δεδοµένα των αισθητήρων της και πληροφορίες για την κατάσταση του συστήµατος της συσκευής συµπεριλαµβανοµένης και της χρονικής στιγµής που αποστέλλεται το µήνυµα ως χρονοσφραγίδα Unix.

• **HTTP API endpoints:** Αρχικά, η συσκευή προσφέρει την δυνατότητα ελέγχου της

ϑέσης της ϐαλβίδας, δεχόµενη αιτήσεις HTTP στο endpoint:

http://{device\_id}.local/thermostats/0?pos={value}

Η µεταβλητή value αναφέρεται στην επιθυµητή ϑέση της ϐαλβίδας και µπορεί να είναι οποιοσδήποτε ακέραιος αριθµός στο διάστηµα [0, 100]. Η απόκριση HTTP είναι της µορφής :

```
{"pos":50.0,
"target_t":{"enabled":false,"value":11.0,"value_op":8.0,"units":"C"},
"tmp":{"value":22.7,"units":"C","is_valid":true},
"schedule":false,
"schedule_profile":1,
"boost_minutes":0,
"window_open":false}
```
Επιπλέον, η συσκευή προσφέρει την δυνατότητα ελέγχου µέσω ϑερµοστάτη, δεχόµενη αιτήσεις HTTP στο endpoint:

http://{device\_id}.local/settings/thermostats/0?target\_t={value}

Η µεταβλητή value αναφέρεται στην επιθυµητή ϑερµοκρασία δωµατίου σε ϐαθµούς Κελσίου και µπορεί να είναι οποιοσδήποτε ακέραιος αριθµός στο διάστηµα [4, 31]. Η απόκριση HTTP είναι της µορφής :

```
{"target_t":{"enabled":true,"value":22.0,"value_op":8.0,"units":"C","accelerated_heating":true},
"schedule":false,
"schedule_profile":1,
"schedule_profile_names":["Livingroom","Livingroom 1","Bedroom","Bedroom 1","Holiday"],
"schedule_rules":["0600-0123456-23","2300-0123456-18"],
"temperature_offset":0.0,
"ext_t":{"enabled":false, "floor_heating": false},
"t_auto":{"enabled":true},
"boost_minutes":30,
"valve_min_percent":0.00,
"valve_min_report":1.00,
"force_close":false,
"calibration_correction":true,
"extra_pressure":false,
"open_window_report":false}
```
## **4.2 Gateway**

#### **4.2.1 Βάση δεδοµένων**

Η ϐάση δεδοµένων περιέχει έναν µόνο πίνακα (sensor\_data), µε 4 στήλες :

- device id: Το μοναδικό αναγνωριστικό κάθε συσκευής. Παίρνει τιμές τύπου TEXT. Π.χ. shellytrv60A423DB07A6, shellyplusplugs3ce90e2fbe5c
- timestamp: Η χρονοσφραγίδα Unix στην οποία δηµιουργήθηκαν τα δεδοµένα της εγγραφής. Παίρνει τιµές τύπου INTEGER. Π.χ. 1707948139, 1707948146
- type: Ο τύπος του αισθητήρα στον οποίο αναφέρεται η εγγραφή. Παίρνει τιµές τύπου TEXT. Π.χ. energy, power, temperature
- value: Η τιμή της μέτρησης του αισθητήρα. Παίρνει τιμές τύπου REAL. Π.χ. 4.0, 21.3

Οι στήλες device\_id, timestamp και type αποτελούν το πρωτεύον κλειδί του πίνακα. Αυτό σηµαίνει πως για να εισέλθει µια καινούργια εγγραφή στον πινάκα ϑα πρέπει να διαφέρει τουλάχιστον σε ένα από τα τρία αυτά πεδία, από όλες τις άλλες που είναι ήδη καταχωρηµένες.

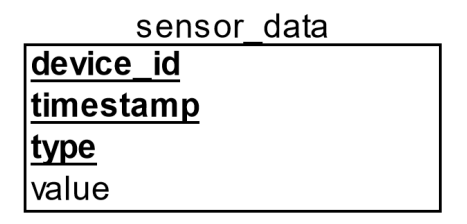

Σχήµα 4.1: *Σχεσιακό διάγραµµα ϐάσης*

#### **4.2.2 Ingest/Upload scripts**

Σε αυτή την υποενότητα παρουσιάζονται συνοπτικά ο κώδικας που αφορά την συλλογή, την αποθήκευση και την αποστολή στο Cloud των παραγόµενων δεδοµένων, εστιάζοντας στα σηµαντικότερα µέρη τους.

• Ingest Scripts: Ο σκοπός αυτών των scripts είναι η συλλογή των παραγόµενων δεδοµένων, η επεξεργασία τους και τέλος η εγγραφή τους στην ϐάση δεδοµένων του Gateway. Υπάρχουν 2 τέτοια scripts (ingest\_smart\_plugs, ingest\_trv) ένα για κάθε τύπο συσκευής. Για αρχή, δηµιουργείται µια σύνδεση µε τον MQTT Broker του Gateway. ΄Οταν αυτή είναι επιτυχής γίνεται εγγραφή (subscribe) στο κατάλληλο topic. Για την περίπτωση των smart plugs αυτό είναι το shellies/+/relay/0/+ ενώ για την πεϱίπτωση του TRV είναι το shellies/shellytrv-60A423DB07A6/info. Για κάθε µήνυµα που λαµβάνεται, το script πρέπει να το επεξεργαστεί κατάλληλα, να κρατήσει µόνο τις χρήσιµες πληροφορίες που εµπεριέχονται σε αυτό και να προσθέσει, ενδεχοµένως, τιµές που απουσιάζουν (π.χ. timestamp, τύπος αισθητήρα, id συσκεύης). Για το script που αφορά τις έξυπνες µπρίζες αυτή διαδικασία γίνεται στο παρακάτω κοµµάτι κώδικα :

```
local topicParts = splitString(msg.topic, "/")
local device_id = topicParts[2]
local sensor_type = topicParts[5]
if msg.payload:sub(1, 1) == \sqrt[n]{n} then
    -- Decode JSON payload
   local success, data = pcall(cjson.decode, msg.payload)
   if success then
       local timestamp = data.timestamp
       local sensorValue = tonumber(data.value)
```

```
insertData(device_id, sensorValue, sensor_type, timestamp)
   else
        print("Failed to decode JSON payload:", data)
    end
else
    local sensorValue = tonumber(msg.payload)
    insertData(device_id, sensorValue, sensor_type)
end
```
Αρχικά, χρησιµοποιώντας την ιεραρχική δοµή των ονοµάτων των MQTT topics, αντλείται από το όνοµα του topic στο οποίο στάλθηκε το µήνυµα, το µοναδικό αναγνωριστικό της συσκευής που το απέστειλε, καθώς και ο τύπος του αισθητήρα που αφορά η µέτρηση. ΄Επειτα, ελέγχεται αν το περιεχόµενο του µηνύµατος είναι απλώς µια αριθµητική τιµή ή είναι σε µορφή JSON. Στην πρώτη περίπτωση το µήνυµα προέρχεται από την έξυπνη µπρίζα της πρώτης γενιάς και δεν περιέχει πληροφορία για την χρονική στιγµή που έγινε η µέτρηση. Ως εκ τούτου καλείται η συνάρτηση που προσθέτει τα δεδοµένα στην ϐάση µε τρία ορίσµατα, το µοναδικό αναγνωριστικό της συσκευής, την τιµή της µέτρησης και τον τύπο του αισθητήρα. Στην δεύτερη περίπτωση το µήνυµα προέρχεται απο την έξυπνη µπρίζα της δεύτερης γενιάς και περιέχει πληροφορία για την χρονική στιγµή που έγινε η µέτρηση. Αφού αποκωδικοποιηθεί η αναπαράσταση JSON των δεδοµένων και εξαχθεί η τιµή της µέτρησης και η χρονική στιγµή που έγινε, καλείται η συνάρτηση που προσθέτει τα δεδοµένα στην ϐάση µε τέσσερα ορίσµατα, το µοναδικό αναγνωριστικό της συσκευής, την τιµή της µέτρησης, τον τύπο του αισθητήρα και την χρονική στιγµή της µέτρησης ως χρονοσφραγίδα Unix.

Το script που αφορά αυτή τη διαδικασία της ϑερµοστατικής ϐαλβίδας παρατίθεται στο ακόλουθο κοµµάτι κώδικα :

```
local success, data = pcall(cjson.decode, msg.payload)
if success then
   local timestamp = data.unixtime
   local batteryLevelValue = tonumber(data.bat.value)
   local currentTempValue = tonumber(data.thermostats[1].tmp.value)
   local valvePositionValue = tonumber(data.thermostats[1].pos)
   local targetTempValue = tonumber(data.thermostats[1].target_t.value)
   insertData('shellytrv-60A423DB07A6', batteryLevelValue, 'battery percentage', timestamp)
   insertData('shellytrv-60A423DB07A6', currentTempValue, 'temperature', timestamp)
   insertData('shellytrv-60A423DB07A6', targetTempValue, 'target temperature', timestamp)
   insertData('shellytrv-60A423DB07A6', valvePositionValue, 'valve position', timestamp)
else
   print("Failed to decode JSON payload:", data)
end
```
Αρχικά, γίνεται η αποκωδικοποίηση της αναπαράστασης JSON των δεδοµένων και εξάγονται οι πληροφορίες που αφορούν τις Ϲητούµενες µετρήσεις, όπως η στάθµη της µπαταρίας, η ϑερµοκρασία δωµατίου, η επιθυµητή ϑερµοκρασία δωµατίου, η ϑέση της ϐαλβίδας, καθώς και η χρονική στιγµή που έγιναν οι παραπάνω µετρήσεις. ΄Υστερα, για κάθε µία από αυτές καλείται η συνάρτηση που προσθέτει τα δεδοµένα στην ϐάση µε τέσσερα ορίσµατα, το µοναδικό αναγνωριστικό της συσκευής, την τιµή της µέτρησης, τον τύπο του αισθητήρα και την χρονική στιγµή της µέτρησης ως χρονοσφραγίδα Unix.

Η συνάρτηση που αναλαµβάνει την προσθήκη των δεδοµένων στην ϐάση είναι κοινή και για τα 2 scripts και παρουσιάζεται παρακάτω :

```
function insertData(device_id, value, type, --[[optional]] timestamp)
   timestamp = timestamp or os.time()
   local success, error_code = con:execute(string.format(
       "INSERT INTO sensor_data (device_id, timestamp, value, type) VALUES ('%s', %d, %f, '%s')",
       device_id,
       timestamp,
       value, type))
   if not success then
       print("Error executing SQL statement. Error code:", error_code)
   end
end
```
Το τέταρτο όρισµα, δηλαδή η χρονοσφραγίδα, είναι προαιρετικό. Αν δεν υπάρχει η συνάρτηση χρησιµοποιεί την τωρινή χρονοσφραγίδα του συστήµατος ως την χρονοσφραγίδα της µέτρησης ϑεωρώντας, δηλαδή, πως η µέτρηση αναφέρεται στην τωρινή χρονική στιγµή. Μια τέτοια ϑεώρηση έχει αρκέτα ικανοποιητική ακρίβεια, καθώς δεν υπάρχει ιδιαίτερη καθυστερήση από την στιγµή που σταλθεί το MQTT µήνυµα από την συσκευή µέχρι την λήψη του από το Gateway. Σε κάθε περίπτωση, οι µικρές αποκλίσεις που τυχόν παρατηρηθούν είναι αποδεκτές για την περίπτωση χρήσης που εξετάζεται.

• Upload Script: Ο σκοπός του συγκεκριµένου script είναι η µεταφόρτωση των δεδοµένων που είναι αποθηκευµένα στο Gateway, στην ϐάση δεδοµένων του Κεντρικού Εξυπηρετητή. Αρχικά, γίνεται η σύνδεση µε την ϐάση και διαβάζονται όλα τα δεδοµένα που έχουν χρονοσφραγίδα ως και µία ώρα πίσω από την τωρινή χρονική στιγµή. Στην συνέχεια, τα δεδοµένα σειριοποιούνται σε µορφή JSON και αποστέλλονται στον Κεντρικό Εξυπηρετητή µέσω MQTT. Για κάθε εγγραφή στη ϐάση δεδοµένων αποστέλλεται και ένα µήνυµα MQTT. Το script εκτελείται περιοδικά, µέσω ενός cronjob, κάθε µία ώρα. Επίσης εκτελείται όποτε ο χρήστης Ϲητήσει πληροφορίες σχετικά µε τις µετρήσεις µιας συσκευής από τον Κεντρικό Εξυπηρετητή.

#### **4.2.3 MQTT API**

Το συγκεκριµένου API είναι υπεύθυνο για την αµφίδροµη επικοινωνία µεταξύ των έξυπνων συσκευών και του Κεντρικού Εξυπηρετητή. Η επικοινωνία ϐασίζεται εξ ολοκλήρου στο πρωτόκολλο MQTT.

Το API ϕροντίζει να είναι µόνιµα συνδεδεµένο µε τον MQTT Broker του Cloud. Μετά από µια επιτυχή σύνδεση γίνεται εγγραφή στο MQTT topic {gateway\_uuid}/+. Το όνοµα του topic αποτελείται από 2 επίπεδα ιεραρχίας. Το πρώτο αναφέρεται στο µοναδικό αναγνωριστικό κάθε Gateway και αποσκοπεί στην ορθή δροµολόγηση των αιτήµατων. Το δεύτερο είναι ένα

µοναδικό αναγνωριστικό αίτησης, που αποσκοπεί στην σωστή δροµολόγηση της απάντησης. Το όνοµα του topic στο οποίο στέλνεται η απάντηση είναι το {gateway\_uuid}/{request\_uuid}/res. Υπάρχουν δύο διαφορετικά είδη µηνυµάτων. Το πρώτο είδος αποτελούν τα µηνύµατα που αιτούνται την µεταφορά των δεδοµένων της ϐάσης του Gateway. Το payload αυτών των µηνυµάτων είναι η συµβολοσειρά "sendData". Κατά την λήψη ενός τέτοιου µηνύµατος εκτελείται το Upload Script που περιγράφηκε παραπάνω. Το δεύτερο είδος µηνυµάτων είναι τα µηνύµατα που αιτούνται την εκτέλεση ενός HTTP αιτήµατος. Το payload αυτών των µηνυµάτων είναι ένας σύνδεσµος URL. Για παράδειγµα, το payload ενός τέτοιου µηνύµατος µπορεί να είναι "http://shellyplusplugs-3ce90e2fbe5c.local/relay/0?turn=toggle". ΄Οπως προαναφέρθηκε, όλα τα URL κάνουν χρήση του πρωτοκόλλου mDNS. Κατά την λήψη ενός τέτοιου µηνύµατος, εκτελείται το Ϲητούµενο HTTP αίτηµα. Αν ο κωδικός της απόκρισης επιβεβαιώνει την ορθή εκτέλεση του, αποστέλλεται στο response MQTT topic το σώµα της HTTP απόκρισης. ∆ιαϕορετικά, δεν αποστέλλεται καµία απάντηση. Ενδεικτικά, παρατίθεται η συνάρτηση που εκτελείται κατά την λήψη ενός µηνύµατος :

```
func onMessageReceived(client mqtt.Client, message mqtt.Message) {
 responseTopic := message.Topic() + "/res"
 payload := string(message.Payload())
 fmt.Printf("Received message: %s\n", payload)
 if payload == "sendData" {
   cmd := exec.Command("/home/kostas/edge-pi-scripts/upload_data.lua")
   cmd.Stdout = os.Stdout
   cmd.Stderr = os.Stderr
   err := cmd.Run()if err := nilfmt.Println("Error executing Lua script:", err)
    os.Exit(1)
   }
 } else {
   urlToHit := payload
   // Make an HTTP request
   response, err := http.Get(urlToHit)
   if err != nil {
     fmt.Printf("Error making HTTP request: %v\n", err)
     return
   }
   defer response.Body.Close()
   if response.StatusCode == http.StatusOK {
     fmt.Println("HTTP request successful")
     b, err := io.ReadAll(response.Body)
     if err != nil {
       fmt.Printf("Error reading HTTP response body: %v\n", err)
       return
     }
     fmt.Println(string(b))
     // Send a response message
```

```
client.Publish(responseTopic, 0, false, string(b))
  } else {
   fmt.Printf("HTTP request failed with status code %d\n", response.StatusCode)
 }
}
```
#### **4.2.4 Websocket API**

}

Ο σκοπός του συγκεκριµένου API είναι ίδιος µε αυτόν του MQTT API. Η διαφορά στην συγκεκριµένη περίπτωση είναι ότι η επικοινωνία ϐασίζεται εν µέρει στο MQTT και κυρίως στο πρωτόκολλο WebSocket. Το API ϕροντίζει να είναι µόνιµα συνδεδεµένο µε τον MQTT Broker του Cloud. Μετά από µια επιτυχή σύνδεση γίνεται εγγραφή στο MQTT topic {gateway\_uuid}. Το όνοµα του topic, τώρα, αποτελείται µόνο από ένα επίπεδο ιεραρχίας, το οποίο αναφέρεται στο µοναδικό αναγνωριστικό κάθε Gateway. Τα είδη των µηνυµάτων είναι τα ίδια µε αυτά στο MQTT API. Επιπλέον, ίδιος παραµένει και ο τρόπος χειρισµού των µηνυµάτων που αιτούνται την µεταφορά των δεδοµένων της ϐάσης του Gateway. Η προσέγγιση χειρισµού, όµως, των µηνυµάτων που αιτούνται την εκτέλεση ενός HTTP αιτήµατος διαφέρει. Αρχικά, ο Κεντρικός Εξυπηρετητής στέλνει ένα µήνυµα µέσω MQTT. Το payload αυτών των µηνυµάτων είναι ένα µοναδικό αναγνωριστικό της αίτησης. Κατά την λήψη ένος τέτοιου µηνύµατος, το API ϑα δηµιουργήσει µια αµφίδροµη σύνδεση πρωτοκόλλου WebSocket µε τον Κεντρικό Εξυπηρετητή, χρησιµοποιώντας το µοναδικό αναγνωριστικό της αίτησης. ∆ηλαδή, κάθε τέτοια σύνδεση είναι µοναδική και αφορά µία µόνο αίτηση. Στην συνέχεια, ο Κεντρικός Εξυπηρετητής στέλνει µέσω αυτής της σύνδεσης τον σύνδεσµο URL στον οποίο επιθυµεί να γίνει το HTTP αίτηµα. Το API εκτελεί αυτό το αίτηµα και αν ο κωδικός της απόκρισης επιβεβαιώνει την ορθή εκτέλεση του, αποστέλλει µέσω της ανοιχτής WebSocket σύνδεσης το σώµα της HTTP απόκρισης. ∆ιαφορετικά, δεν αποστέλλεται καµία απάντηση. Σε κάθε περίπτωση, το API κλείνει την σύνδεση. Ενδεικτικά, παρατίθεται η συνάρτηση που εκτελείται κατά την λήψη ενός µηνύµατος :

```
func onMessageReceived(client mqtt.Client, message mqtt.Message) {
 payload := string(message.Payload())
 fmt.Printf("Received message: %s\n", payload)
 if payload == "sendData" {
   cmd := exec.Command("/home/kostas/edge-pi-scripts/upload_data.lua")
   cmd.Stdout = os.Stdout
   cmd.Stderr = os.Stderr
   err := cmd.Run()if err != nil \{fmt.Println("Error executing Lua script:", err)
     os.Exit(1)
   }
 } else {
   ctx, cancel := context.WithTimeout(context.Background(), time.Minute)
   defer cancel()
   c, -, err := websocket.Dial(ctx, "ws://192.168.1.2:8080/"+payload, nil)
   if err != nil {
```

```
log.Fatal(err)
   }
   defer c.CloseNow()
   -, msg, err := c.Read(ctx)
   msgString := string(msg[:])
   if err != nil {
     log.Fatal(err)
   }
   fmt.Println(msgString)
   urlToHit := msgString
   // Make an HTTP request
   response, err := http.Get(urlToHit)
   if err := nilfmt.Printf("Error making HTTP request: %v\n", err)
     return
   }
   defer response.Body.Close()
   if response.StatusCode == http.StatusOK {
     fmt.Println("HTTP request successful")
     b, err := io.ReadAll(response.Body)
     if err != nil {
       fmt.Printf("Error reading HTTP response body: %v\n", err)
       return
     }
     fmt.Println(string(b))
     //Send a response message
     err = c.Write(ctx, websocket.MessageText, b)
     if err := nil {
       fmt.Println("Error sending response message", err)
     }
   } else {
     fmt.Printf("HTTP request failed with status code %d\n", response.StatusCode)
   }
   c.Close(websocket.StatusNormalClosure, "")
 }
}
```
# **4.3 Κεντρικός Εξυπηρετητής**

### **4.3.1 Βάση δεδοµένων**

Η ϐάση δεδοµένων του Κεντρικού Εξυπηρετητή περιέχει τρείς πίνακες :

- 1. gateways: Στον συγκεκριµένο πίνακα αποθηκεύονται πληροφορίες σχετικά µε τις οικίες που είναι εγγεγραµένες στην πλατφόρµα. Ο πίνακας περιέχει 3 στήλες.
	- uuid: Το µοναδικό αναγνωριστικό κάθε Gateway. Κάθε οικία έχει ένα µόνο Gateway και κάθε Gateway ϐρίσκεται σε µόνο µία οικία. ΄Αρα αυτό το πεδίο

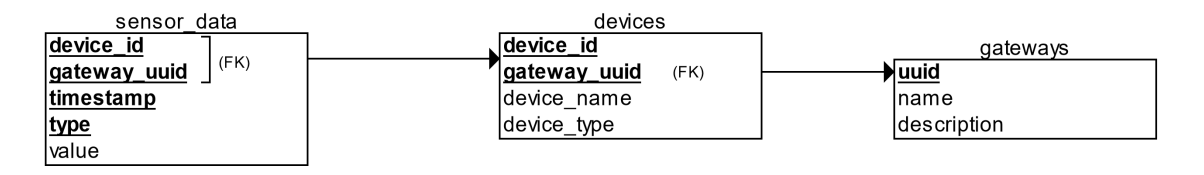

Σχήµα 4.2: *Σχεσιακό διάγραµµα ϐάσης Κεντρικού Εξυπηρετητή*

χαρακτηρίζει µοναδικά κάθε οικία. Παίρνει τιµές τύπου TEXT. Π.χ. 2dec771f-091a-409b-ab4c-25174904f6da

- name: Το όνοµα που έχει δώσει ο χρήστης στην οικία. Παίρνει τιµές τύπου TEXT. Π.χ. Εξοχικό
- description: Λοιπές πληροφορίες σχετικά µε την οικία που έχει συµπεριλάβει ο χρήστης. Παίρνει τιµές τύπου TEXT.

Η στήλη uuid αποτελεί το πρωτεύον κλειδί του πίνακα.

- 2. devices: Στον συγκεκριµένο πίνακα αποθηκεύονται πληροφορίες σχετικά µε τις έξυπνες συσκευές που είναι εγκατεστηµένες σε κάθε οικία. Ο πίνακας περιέχει 4 στήλες.
	- device\_id: Το µοναδικό αναγνωριστικό κάθε συσκευής. Παίρνει τιµές τύπου TEXT. Π.χ. shellytrv60A423DB07A6, shellyplusplugs3ce90e2fbe5c
	- device\_name: Το όνοµα που έχει δώσει ο χρήστης στην συσκευή. Παίρνει τιµές τύπου TEXT. Π.χ. Μπρίζα σαλόνι
	- device\_type: Ο τύπος της συσκευής. Παίρνει τιµές τύπου TEXT. Π.χ. plug, trv
	- gateway\_uuid: Το µοναδικό αναγνωριστικό της οικίας στην οποία είναι εγκατεστηµένη η συσκευή.

Οι στήλες device\_id, gateway\_uuid αποτελούν το πρωτεύον κλειδί του πίνακα. Η στήλη gateway\_uuid είναι foreign key και αναφέρεται στην στήλη uuid του πίνακα gateways.

3. sensor\_data: Στον συγκεκριµένο πίνακα αποθηκεύονται τα δεδοµένα που συλλέγονται από τις συσκευές. Ο πίνακας περιέχει 5 στήλες. Είναι πανοµοιότυπος µε τον πίνακα στην ϐάση δεδοµένων του Gateway µε την διαφορά ότι εδώ προστίθεται και η στήλη gateway\_uiid. Οι στήλες device\_id, gateway\_uuid, timestamp και type αποτελούν το πρωτεύον κλειδί του πίνακα. Οι στήλες device\_id και gateway\_uuid αποτελούν foreign key που αναφέρεται στις αντίστοιχες στήλες του πίνακα devices.

#### **4.3.2 ∆ικτυακή Εφαρµογή (Frontend)**

Η δικτυακή εφαρµογή προσφέρεται ως ο ϐασικός τρόπος αλληλεπίδρασης του χρήστη µε την Πλατφόρµα. Αποτελείται από τέσσερεις σελίδες :

1. Αρχική Σελίδα : Σε αυτή τη σελίδα παρουσιάζονται οι πληροφορίες σχετικά µε τις οικίες που είναι εγγεγραµµένες στην Πλατφόρµα. Ο χρήστης επιλέγει την οικία µε την οποία ϑέλει να αλληλεπιδράσει και οδηγείται στην επόµενη σελίδα. Το αρχείο που αντιστοιχεί σε αυτή την σελίδα είναι το landing\_page.ejs.

- 2. Συσκευές : Σε αυτή τη σελίδα παρουσιάζονται όλες οι έξυπνες συσκευές που είναι εγκατεστηµένες στην επιλεγµένη οικία. Ο χρήστης έχει την δυνατότητα να κατευθυνθεί, είτε στην σελίδα ελέγχου µιας συσκευής είτε στη σελίδα όπου παρουσιάζονται οι µετρήσεις των αισθητήρων της. Το αρχείο που αντιστοιχεί σε αυτή την σελίδα είναι το devices.ejs
- 3. ΄Ελεγχος συσκευής : Σε αυτή τη σελίδα ο χρήστης µπορεί να ελέγχει την επιλεγµένη συσκευή. Κάθε διαφορετικός τύπος συσκευών έχει διαφορετική σελίδα ελέγχου. Οι έξυπνες µπρίζες δεν διαθέτουν σελίδα ελέγχου καθώς η µόνη λειτουργία που υποστηϱίζουν είναι το άνοιγµα και κλείσιµο του διακόπτη. Αυτή η λειτουργία προσφέρεται από την σελίδα συσκευών. Το αρχείο που αντιστοιχεί σε αυτή την σελίδα είναι το trv\_controls.ejs
- 4. ∆εδοµένα συσκευής : Σε αυτή τη σελίδα ο χρήστης παρακολουθεί τα δεδοµένα που αποστέλλονται στην πλατφόρµα από την συσκευή. Και εδώ, κάθε διαφορετικός τύπος συσκευών έχει διαφορετική σελίδα δεδοµένων. Επίσης, µέσω αυτής της σελίδας ο χρήστης έχει την δυνατότητα να κατεβάσει τα δεδοµένα που αντιστοιχούν στην επιλεγµένη συσκευή. Τα αρχεία που αντιστοιχούν σε αυτή την σελίδα είναι τα trv\_data.ejs, plug\_data.ejs

Ο τρόπος µε τον οποίο γίνονται render οι σελίδες, καθώς και τα δεδοµένα που απαιτούνται για να υλοποιηθεί αυτό παρουσιάζονται στην επόµενη υποενότητα.

#### **4.3.3 Backend API Πλατφόρµας (MQTT)**

Για την υποστήριξη των λειτουργιών της δικτυακής εφαρµογής αναπτύχθηκε ένα backend API. Σε αυτή την υποενότητα περιγράφεται η υλοποίηση του, στην περίπτωση κατά την οποία η επικοινωνία µεταξύ των έξυπνων σπιτιών και του Κεντρικού Εξυπρετητή γίνεται αποκλειστικά µέσω MQTT.

Αρχικά, το API ϕροντίζει ώστε να διατηρείται µια µόνιµη σύνδεση µε τον MQTT Broker που ϐρίσκεται στο Cloud. Μετά από µια επιτυχή σύνδεση, γίνεται η εγγραφή στο MQTT Topic download\_data. Σε αυτό το topic αποστέλλονται από κάθε Gateway τα δεδομένα των μετρήσεων των έξυπνων συσκευών. Το περιεχόµενο ενός τέτοιου µηνύµατος έχει την ακόλουθη µορφή :

```
{"device_id":"shellyplug-s-C1C6FE",
"timestamp":1719070733,
"gateway_uuid":"fc04af0f-1a6a-49b9-aa81-95ef25296b44",
"type":"power",
"value":21.19}
```
Κατά την λήψη του, αποσειριοποιείται το περιεχόµενο του µηνύµατος και στην συνέχεια γίνεται η εισαγωγή των δεδοµένων στην ϐάση του Κεντρικού Εξυπηρετητή. Η συνάρτηση που εκτελείται κατά την λήψη ενός µηνύµατος είναι η παρακάτω :

```
client.on('message', (topic, message) => {
   if (topic == 'download_data') {
       const data = JSON.parse(message.toString());
       db.run('INSERT INTO sensor_data (device_id, value, timestamp, type, gateway_uuid) VALUES (?, ?,
   ?, ?, ?)', [data.device_id, data.value, data.timestamp, data.type, data.gateway_uuid], (err) => {
```

```
if (err) {
                console.error(err);
            } else {
                console.log('Data inserted');
            }
       });
   }
});
```
Τα routes του API είναι :

• '/': Υποστηρίζει την µέθοδο HTTP GET. Αρχικά, διαβάζει από την ϐάση δεδοµένων πληροφορίες σχετικά µε τις οικίες που είναι εγγεγραµµένες στην πλατφόρµα, χρησιµοποιώντας τον πίνακα gateways. Στη συνέχεια, κάνει render την αρχική σελίδα της δικτυακής εφαρµογής µε ϐάση αυτές.

```
app.get('/, (req, res) => {
   db.all('SELECT * FROM gateways', (err, rows) => {
       if (err) {
           console.error(err);
           res.status(500).send('Internal Server Error');
       } else {
            res.render('landing_page', { data: rows });
       }
   });
});
```
• '/devices': Υποστηρίζει την µέθοδο HTTP GET. ∆έχεται το query parameter gateway που είναι το µοναδικό αναγνωριστικό κάθε Gateway/οικίας. Αρχικά, διαβάζει από την ϐάση δεδοµένων πληροφορίες σχετικά µε τις συσκευές που είναι εγκατεστηµένες στην οικία, χρησιµοποιώντας τον πίνακα devices. Στη συνέχεια, κάνει render την σελίδα Devices της δικτυακής εφαρµογής µε ϐάση αυτές.

```
app.get('/devices', (req, res) => {
   const gatewayId = req.query.gateway
    // Fetch data from the database
   db.all("SELECT * from devices where gateway_uuid = ?", [gatewayId], (err, rows) => {
       if (err) {
           console.error(err);
           res.status(500).send('Internal Server Error');
       } else {
           // Render the landing page with the fetched data
           res.render('devices', { devices: rows });
       }
   });
});
```
• '/device\_data': Υποστηρίζει την µέθοδο HTTP GET. Τα query parameters που δέχεται είναι το µοναδικό αναγνωριστικό κάθε Gateway/οικίας, το µοναδικό αναγνωριστικό της συσκευής και ο τύπος της συσκευής. Αρχικά, διαβάζει από την ϐάση δεδοµένων πληροφορίες σχετικά µε τις µετρήσεις των αισθητήρων της συσκευής, προσπελάζοντας

τον πίνακα sensor\_data. Στην συνέχεια, κάνει render την σελίδα Device Data που ανιστοιχεί στον τύπο της συσκευής µε ϐάση αυτές τις πληροφορίες.

```
app.get('/device_data', (req, res) => {
   const gatewayId = req.query.gateway_uuid
   const deviceId = req.query.device_id
   const deviceType = req.query.device_type
   db.all("SELECT type, json_group_array(json_object('value', sensor_data.value, 'timestamp',
    sensor_data.timestamp)) as data FROM sensor_data WHERE gateway_uuid = ? AND device_id = ? AND
     timestamp >= unixepoch('now', '-1 days') AND timestamp <= unixepoch('now') GROUP BY type ",
    [gatewayId, deviceId], (err, rows) => {
       if (err) {
           console.error(err);
            res.status(500).send('Internal Server Error');
        } else {
           data\_object = \{\}rows.forEach(row => {
                row.data = JSON.parse(row.data)
               data_object[row.type] = row.data
           })
            res.render('${deviceType}_data', {
               data_object: data_object
            });
       }
   });
});
```
 $\bullet$  '/device controls': Υποστηρίζει την μέθοδο HTTP GET. Τα query parameters που δέχεται είναι το µοναδικό αναγνωριστικό κάθε Gateway/οικίας, το µοναδικό αναγνωϱιστικό της συσκευής και ο τύπος της συσκευής. Κάνει render την σελίδα Device Controls που ανιστοιχεί στον τύπο της συσκευής µε ϐάση τα query parameters.

```
app.get('/device_controls', (req, res) => {
   const deviceType = req.query.device_type
   res.render('${deviceType}_controls', { gateway_uuid: req.query.gateway_uuid, device_id: req.
    query.device_id });
});
```
• '/mqtt\_to\_http': Μέσω αυτου του route δίνεται µια εντολή σε ένα Gateway και επιστρέφεται η απόκρισή του. Υποστηρίζει την µέθοδο HTTP POST. Το API αναµένει η πληροφορία που εµπεριέχεται στο body της αίτησης POST να είναι της µορφής application/json. Ειδικότερα, το JSON που αποστέλλεται ϑα πρέπει να έχει δύο πεδία. Το πεδίο command είναι η εντολή που ϑα πρέπει να εκτελεστεί από το Gateway. Μπορεί να είναι είτε το URL στο οποίο ϑα γίνει µια HTTP αίτηση, είτε η συµβολοσειρά "send-Data". Το gateway uuid είναι το μοναδικό αναγνωριστικό του Gateway και παράλληλα, όπως προαναφέρθηκε, το όνοµα του MQTT topic στο οποίο πρέπει να κατευθυνθεί η εντολή. Το API, αφού εξάγει τις παραπάνω πληροφορίες από το body της αίτησης, δηµιουργεί ένα µοναδικό αναγνωριστικό (req\_uuid) για την αίτηση. Επιπλέον, στέλνει ένα MQTT µήνυµα µε payload το περιεχόµενο του πεδίου command στο topic {gateway\_uuid}/{req\_uuid}. Αν το περιεχόµενο αυτό είναι η συµβολοσειρά "sendData", τότε

αποκρίνεται µε HTTP status code 200. Σε αντίθετη περίπτωση ϑα πρέπει να επιστραφεί η απόκριση της έξυπνης συσκευής στο αίτηµα που εµπεριέχεται στο πεδίο command. Για να γίνει αυτό, το API εγγράφεται στο MQTT topic {gateway\_uuid}/{req\_uuid}/res, αναµένοντας την απόκριση στην εντολή. Αν ληφθεί ένα µήνυµα στο response topic µέσα σε διάστηµα 5 δευτερολέπτων από την εγγραφή, η εντολή ϑεωρείται πως έχει επιτύχει και το route αποκρίνεται µε HTTP status code 200, ενσωµατώνοντας το payload του µηνύµατος στο body της HTTP απόκρισης. Σε αντίθετη περίπτωση, η εντολή ϑεωρείται ότι έχει αποτύχει και το route αποκρίνεται µε HTTP status code 500.

```
app.post('/mqtt_to_http', (req, res) => {
   const topic = '${req.body.gateway_uuid}/${uuidv4()}'
   const message = req.body.command
   const route_client = mqtt.connect(mqtt_server_url);
   if (message != 'sendData') {
       // Set the timeout for the response
       const timeout = 5000; // 5 seconds
       res.setTimeout(timeout, () => {
            res.status(500).send('Timeout Error');
            route_client.end();
       });
        route_client.on('message', (response_topic, message) => {
            if ('${topic}/res' == response_topic) {
               res.send(message.toString());
               route_client.end();
           }
       });
        route_client.subscribe('${topic}/res');
       route_client.publish(topic, message);
   }
   else {
       route_client.publish(topic, message);
        res.send('Request sent');
       route_client.end();
   }
});
```
#### **4.3.4 Backend API Πλατφόρµας (WebSocket)**

Σε αυτή την υποενότητα περιγράφεται η υλοποίηση του Backend API, όταν η επικοινωνία µεταξύ των έξυπνων σπιτιών και του Κεντρικού Εξυπρετητή γίνεται κυρίως µέσω WebSocket, εστιάζοντας στις διαφορές µεταξύ αυτής και της προσέγγισης που περιγράφηκε στην προηγούµενη υποενότητα.

Η πρώτη διαφορά είναι πως προστίθεται στις λειτουργίες του API η δυνατότητα εξυπηϱέτησης αιτήσεων WebSocket.

Η δεύτερη διαφορά έγκειται στον τρόπο µε τον οποίο χειρίζονται οι HTTP αιτήσεις στο route '/mqtt\_to\_http'. Αν το περιεχόµενο του πεδίου command είναι η συµβολοσειρά "send-Data", τότε στέλνει ένα MQTT μήνυμα με payload τη συμβολοσειρά στο topic {gateway\_uuid}

και αποκρίνεται µε HTTP status code 200. Σε αντίθετη περίπτωση, δηλαδή αν το περιεχόµενο είναι ένα URL, δηµιουργεί ένα µοναδικό αναγνωριστικό για την αίτηση (req\_uuid), το ενσωµατώνει σε ένα MQTT µήνυµα και το στέλνει στο topic {gateway\_uuid}. Παράλληλα, δηµιουργεί µια εγγραφή στην µνήµη µε κλειδί το µοναδικό αναγνωριστικό της αίτησης και τιµή το περιεχόµενο του πεδίου command και το route response object. Το τελευταίο χρησιµοποιείται για να δοθεί η απόκριση από διαφορετικό σηµείο του κώδικα. Μέρος αυτής της διαδικασίας περιγράφεται στον παρακάτω κώδικα :

```
app.post('/mqtt_to_http', (req, res) => {
   const topic = req.body.gateway_uuid
   const message = req.body.url
   if (message == 'sendData') {
       client.publish(topic, message);
       res.send('Request sent');
   }
   else {
       const request_uuid = uuidv4()
       res.setTimeout(5000, () => {
           res.status(500).send('Timeout Error');
           delete inflight_http_requests[request_uuid]
       });
       inflight_http_requests[request_uuid] = {
           message: message,
           res: res
       }
       client.publish(topic, request_uuid);
   }
});
```
Στη συνέχεια, το API αναµένει µια νέα σύνδεση WebSocket µε αναγνωριστικό το {req\_uuid }. Αν αυτό συµβεί, στέλνει µέσω αυτής της νέας σύνδεσης την τιµή της εγγραφής µε κλειδί {req\_uuid} και αναµένει στην σύνδεση την απάντηση από το Gateway. ΄Οταν την λάβει, διαγράφει την εγγραφή της αίτησης µε το αναγνωριστικό {req\_uuid} και αποκρίνεται µε HTTP status code 200, ενσωµατώνοντας την απάντηση στο body της HTTP απόκρισης. Η παραπάνω διαδικασία περιγράφεται στον παρακάτω κώδικα :

```
wss.on('connection', function connection(ws, http_request) {
   request-uuid = http_request.url.split('/')[1]
   ws.on('error', console.error);
   // When the gateway sends a message, send it to the client, if the request is still alive.
   ws.on('message', function message(data) {
        if (inflight_http_requests.hasOwnProperty(request_uuid)) {
           inflight_http_requests[request_uuid].res.send(data)
           delete inflight_http_requests[request_uuid]
       }
   });
   // If the request is still alive, send the message to the gateway
   if (inflight_http_requests.hasOwnProperty(request_uuid)) {
       ws.send(inflight_http_requests[request_uuid].message)
   }
});
```
Αν η παραπάνω διαδικασία δεν ολοκληρωθεί µέσα σε 5 δευτερόλεπτα η εντολή ϑεωρείται αποτυχηµένη, διαγράφεται η εγγραφή της αίτησης και το route αποκρίνεται µε HTTP status code 500.

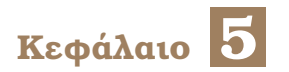

# **Επίδειξη**

Σ το κεφάλαιο αυτό γίνεται η επίδειξη της καλής λειτουργίας της πλατφόρµας, παρουσιάζοντας όλες τις λειτουργίες της.

# **5.1 Χρήση**

Αρχικά, ο χρήστης συνδέεται στην ιστοσελίδα από την οποία προσφέρεται η δικτυακή εφαρμογή, μέσω του '/' endpoint. Η αρχική σελίδα αυτής φαίνεται παρακάτω:

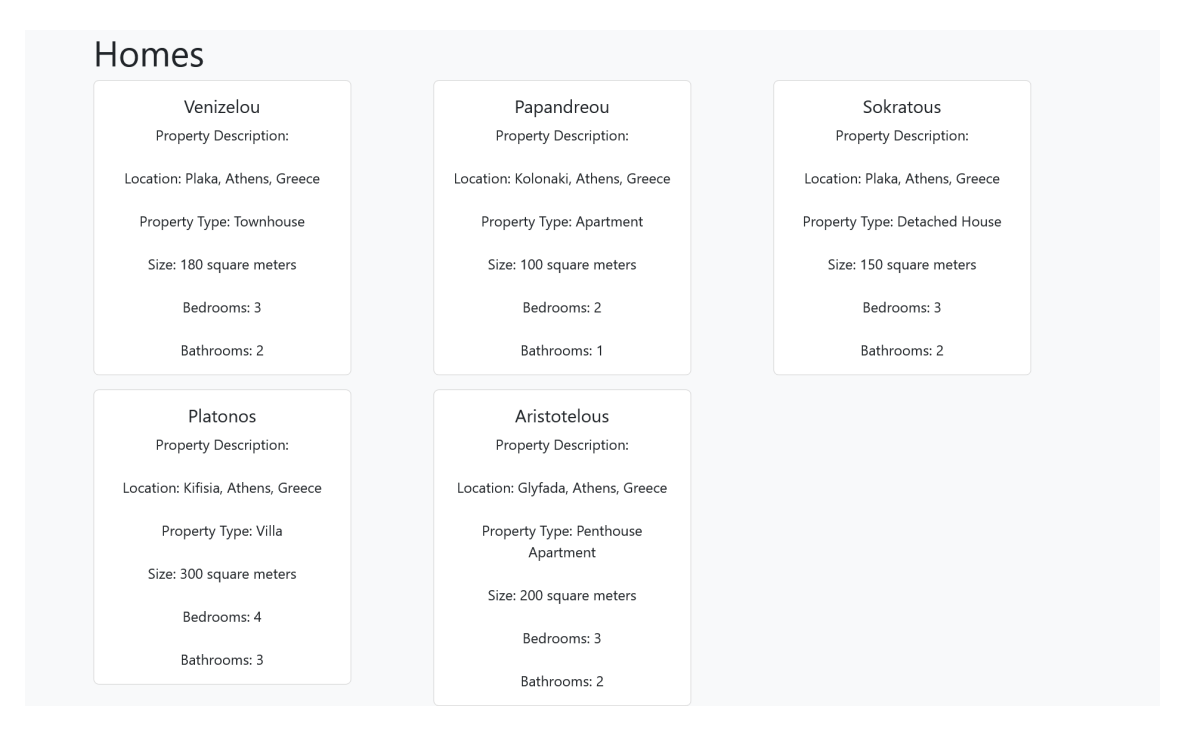

Εικόνα 5.1: *Αρχική σελίδα δικτυακής εφαρµογής*

Στη σελίδα αυτή απεικονίζονται όλα τα ΄Εξυπνα Σπίτια που είναι εγγεγραµµένα στην πλατφόρµα. Απεικονίζονται επίσης, µε λεπτοµέρεια, όλες οι πληροφορίες που διαθέτει η πλατφόρµα για το κάθε ένα.

Στην συνέχεια ο χρήστης επιλέγει το σπίτι µε το οποίο ϑέλει να αλληλεπιδράσει και ανακατευθύνεται, µέσω του '/devices' endpoint στην σελίδα που ϕαίνεται στην Εικόνα 5.2. Σε αυτή παρουσιάζονται όλες οι συσκευές που είναι εγκατεστηµένες στο σπίτι του. Για κάθε συσκευή ο χρήστης έχει την επιλογή να κατευθυνθεί στην σελίδα ελέγχου τους ή στην σελίδα που παρουσιάζονται τα δεδοµένα τους.

| Devices           |                        |                                |  |
|-------------------|------------------------|--------------------------------|--|
| Plug Gen2         | Plug Gen1              | <b>TRV</b>                     |  |
| Device data<br>(ပ | Device data<br>$\odot$ | Device Controls<br>Device data |  |
|                   |                        |                                |  |
|                   |                        |                                |  |
|                   |                        |                                |  |
|                   |                        |                                |  |
|                   |                        |                                |  |
|                   |                        |                                |  |
|                   |                        |                                |  |
|                   |                        |                                |  |

Εικόνα 5.2: *Σελίδα Devices*

΄Οπως αναφέρθηκε στο προηγούµενο κεφάλαιο όµως, οι συσκευές τύπου έξυπνης µπρίζας δεν διαθέτουν σελίδα ελέγχου καθώς υποστηρίζουν µόνο µια λειτουργία ελέγχου, το άνοιγµα και κλείσιµο του διακόπτη τους. Ο χρήστης επιλέγει να αλλάξει την ϑέση του διακόπτη της συσκευής πρώτης γενιάς. ΄Οταν πατήσει το αντίστοιχο κουµπί, αποστέλλεται µέσω του '/mqtt\_to\_http' endpoint η εντολή στο Gateway. Αυτό µε την σειρά του, εκτελεί την εντολή και επιστρέφει την απόκριση που έλαβε από την έξυπνη συσκευή, πίσω στον Κεντρικό Εξυπηρετητή. Η εφαρµογή χρησιµοποιεί το πεδίο ison της απόκρισης και ενηµερώνει την ιστοσελίδα.

| Devices           |                        |                                       |
|-------------------|------------------------|---------------------------------------|
| Plug Gen2         | Plug Gen1              | <b>TRV</b>                            |
| Device data<br>ပြ | Device data<br>$\circ$ | <b>Device Controls</b><br>Device data |
|                   |                        |                                       |
|                   |                        |                                       |
|                   |                        |                                       |
|                   |                        |                                       |
|                   |                        |                                       |
|                   |                        |                                       |
|                   |                        |                                       |
|                   |                        |                                       |

Εικόνα 5.3: *Ενηµέρωση στοιχείων ιστοσελίδας (πράσινο)*

Εµφανίζεται ένα µήνυµα (toast) στο κάτω µέρος της ιστοσελίδας, που ενηµερώνει τον

χρήστη για το αποτέλεσµα της ενέργειάς του. Παρατηρούµε, επίσης πως το κουµπί έχει γίνει πράσινο, για να υποδηλώσει πως ο διακόπτης είναι πλέον στην κλειστή θέση.

Αµέσως µετά, ο χρήστης επιλέγει να εκτελέσει ξανά την ίδια ενέργεια. ΄Οπως παρατηϱούµε στην Εικόνα 5.4 το κουµπί πλέον έχει κόκκινο χρώµα για να υποδηλώσει πως ο διακόπτης είναι στην ανοιχτή ϑέση. Εµφανίζεται επίσης το µήνυµα που ενηµερώνει τον χρήστη για το αποτέλεσµα της ενέργειάς του.

| <b>Devices</b>    |                   |                                       |
|-------------------|-------------------|---------------------------------------|
| Plug Gen2         | Plug Gen1         | <b>TRV</b>                            |
| Device data<br>်ပ | Device data<br>lΘ | <b>Device Controls</b><br>Device data |
|                   |                   |                                       |
|                   |                   |                                       |
|                   |                   |                                       |
|                   |                   |                                       |
|                   |                   |                                       |
|                   |                   |                                       |
|                   |                   |                                       |
|                   |                   |                                       |

Εικόνα 5.4: *Ενηµέρωση στοιχείων ιστοσελίδας (κόκκινο)*

Τέλος, ο χρήστης επιλέγει να αλλάξει ϑέση στον διακόπτη της µπρίζας δεύτερης γενιάς, η οποία για τους λόγους της επίδειξης έχει αποσυνδεθεί από το τοπικό δίκτυο. Ενηµερώνεται για την αποτυχία της εκτέλεσης της εντολής και το χρώµα του κουµπιού γίνεται πορτοκαλί για να υποδηλώσει πως υπήρξε κάποιο σφάλµα κατά την εκτέλεση αυτής.

| Devices                |                    |                                       |
|------------------------|--------------------|---------------------------------------|
| Plug Gen2              | Plug Gen1          | <b>TRV</b>                            |
| Device data<br>$\circ$ | Device data<br>( ပ | <b>Device Controls</b><br>Device data |
|                        |                    |                                       |
|                        |                    |                                       |
|                        |                    |                                       |
|                        |                    |                                       |
|                        |                    |                                       |
|                        |                    |                                       |
|                        |                    |                                       |
|                        |                    | Error: Timeout Error                  |

Εικόνα 5.5: *Ενηµέρωση στοιχείων ιστοσελίδας (σφάλµα)*

Ο χρήσης επιθυµεί να µελετήσει τα δεδοµένα της έξυπνης µπρίζας που έχει συλλέξει η

πλατφόρµα. Χρησιµοποιώντας το αντίστοιχο κουµπί, αρχικά, η εφαρµογή χρησιµοποιεί το '/mqtt\_to\_http' endpoint µε την εντολή 'sendData', ώστε να ενηµερωθεί η ϐάση του Κεντρικού Εξυπηρετητή µε τα πιο πρόσφατα δεδοµένα. Το Gateway λαµβάνει το µήνυµα και αποστέλλει τα δεδοµένα που δεν έχει διαβιβάσει. Μόλις ολοκληρωθεί αυτή η διαδικασία, µέσω του '/ device\_data' endpoint, ο χρήστης ανακατευθύνεται στην σελίδα των δεδομένων. Λόγω του τύπου της συσκευής που επέλεξε, το αρχείο που επιστρέφει είναι το endpoint το plug\_data.ejs. Η σελίδα των δεδοµένων παρουσιάζεται παρακάτω στην Εικόνα 5.6:

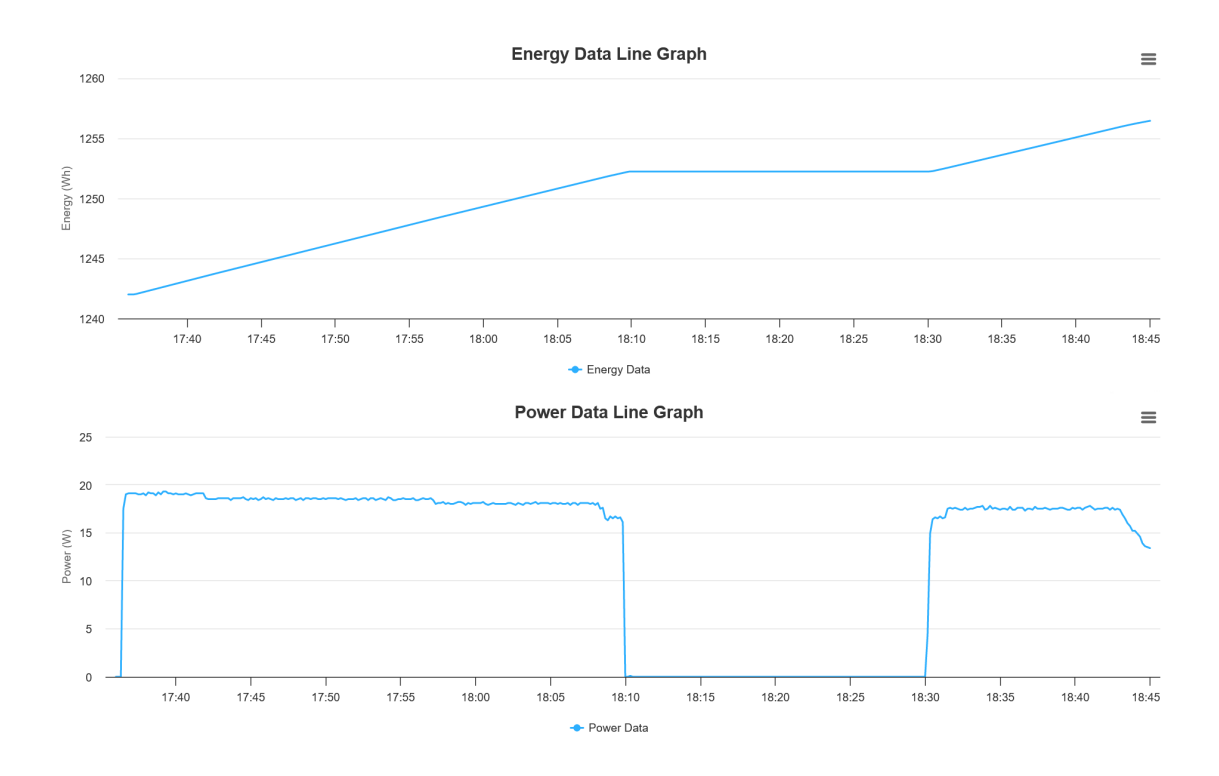

Εικόνα 5.6: *Σελίδα δεδοµένων µπρίζας*

Στην σελίδα παρουσιάζονται τα διαγράµµατα για κάθε τύπο αισθητήρα που διαθέτει η συσκευή, δηλαδή η συνολική κατανάλωση ενέργειας και η στιγµιαία ισχύς. Ο χρήστης µπορεί να αλληλεπιδράσει µε τα διαγράµµατα, κάνοντας hover πάνω τους και να δει την τιµή για κάθε χρονική στιγµή που αποτυπώνεται. Επιπλέον, χρησιµοποιώντας το εικονίδιο του µενού, που ϐρίσκεται στην πάνω δεξιά γωνία κάθε διαγράµµατος, ο χρήστης έχει την δυνατότητα να κατεβάσει το διάγραµµα ως εικόνα ή να εξάγει δεδοµένα που παρουσιάζονται σε αυτό σε µορφή αρχείου υπολογιστικών ϕύλλων.

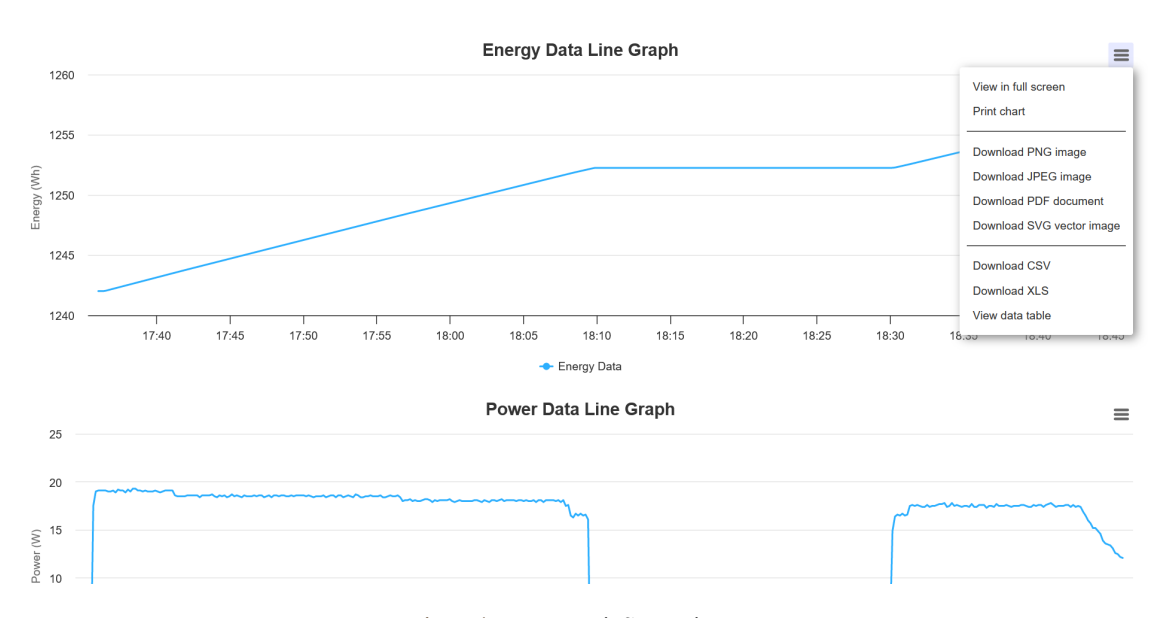

Εικόνα 5.7: *Μενού διαγράµµατος*

Ενδεικτικά, έγινε η εξαγωγή των δεδοµένων ισχύος σε ένα αρχείο µορφής csv. Παρακάτω παρουσιάζονται οι πρώτες 50 γραµµές του αρχείου :

```
"DateTime","Power Data"
"2024-06-24 17:36:00",0
"2024-06-24 17:36:10",0
"2024-06-24 17:36:20",0
"2024-06-24 17:36:30",17.5
"2024-06-24 17:36:40",19
"2024-06-24 17:36:50",19.1
"2024-06-24 17:37:00",19.1
"2024-06-24 17:37:10",19.1
"2024-06-24 17:37:20",19.1
"2024-06-24 17:37:30",19
"2024-06-24 17:37:40",19
"2024-06-24 17:37:50",19.1
"2024-06-24 17:38:00",18.9
"2024-06-24 17:38:10",19.2
"2024-06-24 17:38:20",19.1
"2024-06-24 17:38:30",19.1
"2024-06-24 17:38:40",18.9
"2024-06-24 17:38:50",19.2
"2024-06-24 17:39:00",19
"2024-06-24 17:39:10",19.3
"2024-06-24 17:39:20",19.3
"2024-06-24 17:39:30",19.1
"2024-06-24 17:39:40",19.1
"2024-06-24 17:39:50",19
"2024-06-24 17:40:00",19.1
"2024-06-24 17:40:10",19
"2024-06-24 17:40:20",19
"2024-06-24 17:40:30",19
"2024-06-24 17:40:40",19.1
"2024-06-24 17:40:50",19
```
"2024-06-24 17:41:00",18.9 "2024-06-24 17:41:10",19 "2024-06-24 17:41:20",19.1 "2024-06-24 17:41:30",19.1 "2024-06-24 17:41:40",19.1 "2024-06-24 17:41:50",19.1 "2024-06-24 17:42:00",18.6 "2024-06-24 17:42:10",18.5 "2024-06-24 17:42:20",18.5 "2024-06-24 17:42:30",18.5 "2024-06-24 17:42:40",18.5 "2024-06-24 17:42:50",18.6 "2024-06-24 17:43:00",18.6 "2024-06-24 17:43:10",18.6 "2024-06-24 17:43:20",18.6 "2024-06-24 17:43:30",18.6 "2024-06-24 17:43:40",18.4 "2024-06-24 17:43:50",18.6 "2024-06-24 17:44:00",18.6

Παρατηρούµε πως πράγµατι κάθε εγγραφή απέχει από την επόµενη δέκα δευτερόλεπτα, όπως ακριβώς είχαµε ορίσει στο script της συσκευής και πως δεν έχει χαθεί καµία.

Συνεχίζοντας, ο χρήστης επιθυµεί να ελέγξει την συσκευή TRV. Από την σελίδα Devices, επιλέγει το κουµπί TRV Data και µέσω του '/devices' endpoint ανακατευθύνεται στην παρακάτω σελίδα :

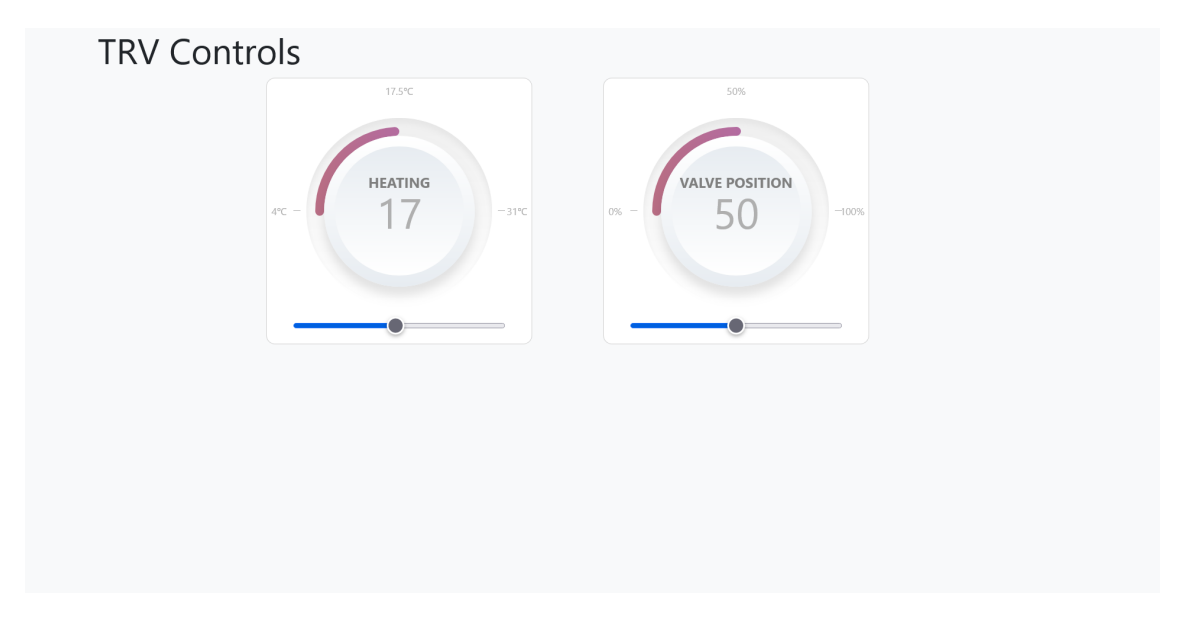

Εικόνα 5.8: *Σελίδα ελέγχου TRV*

Σε αυτή ϐρίσκονται δύο κυκλικά dials. Το ένα επιτρέπει τον έλεγχο της ϑέσης της ϐαλϐίδας χειροκίνητα, ενώ µε το άλλο ορίζεται η επιθυµητή ϑερµοκρασία δωµατίου µε τον έλεγχο της ϐαλβίδας να τον αναλαµβάνει η συσκευή. Το input του χρήστη γίνεται µέσω του slider κάτω από κάθε διάγραµµα. Η ένδειξη του dial προσαρµόζεται ανάλογα ώστε να αντικατοπτρίζει την ϑέση του slider. ΄Οταν γίνει η επιλογή αποστέλλεται µέσω του '/mqtt\_to\_http' endpoint η εντολή στο Gateway. Αυτό με την σειρά του, εκτελεί την εντολή και επιστρέφει

την απόκριση που έλαβε από την έξυπνη συσκευή, πίσω στον Κεντρικό Εξυπηρετητή. Η εφαρµογή ελέγχει την απόκριση και ενηµερώνει τον χρήστη µέσω ενός µηνύµατος σχετικά µε το αποτέλεσµά της.

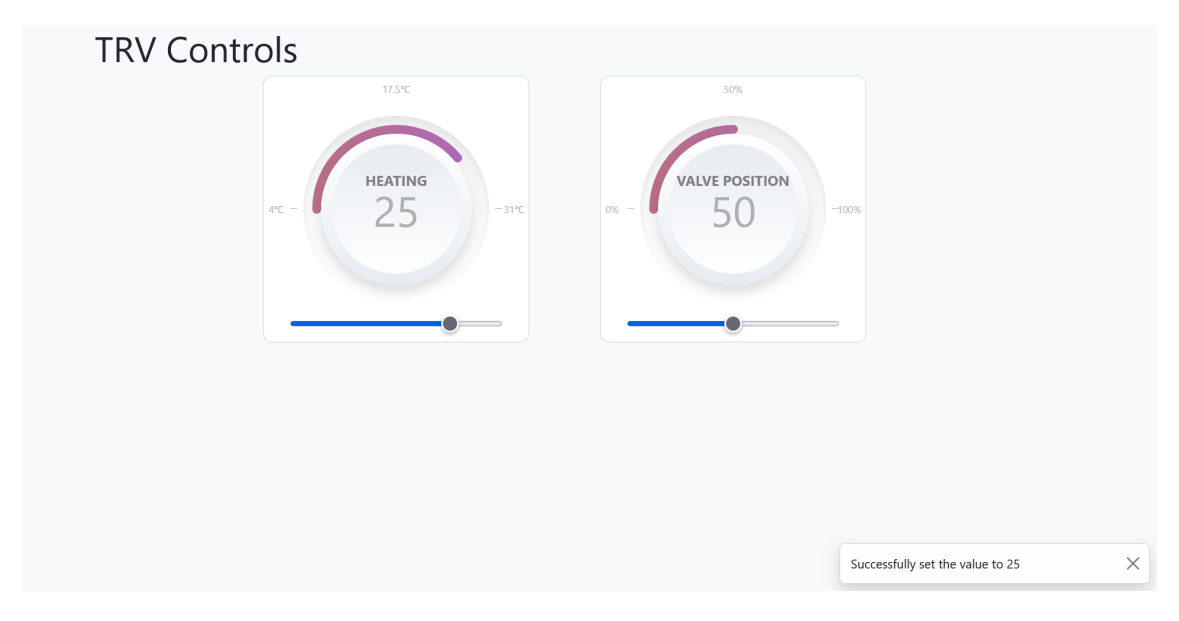

Εικόνα 5.9: *Απόκριση στη σελίδα ελέγχου TRV*

Τέλος, ο χρήστης επιθυµεί να δει την τωρινή κατάσταση της συσκευής TRV και τα δεδοµένα που έχει συλλέξει η πλατφόρµα. Χρησιµοποιώντας το αντίστοιχο κουµπί, αρχικά, η εφαρµογή χρησιµοποιεί το '/mqtt\_to\_http' endpoint, ώστε να ενηµερωθεί η ϐάση του Κεντρικού Εξυπηρετητή µε τα πιο πρόσφατα δεδοµένα. Μόλις τελειώσει αυτή η διαδικασία, µέσω του '/device\_data' endpoint, ο χρήστης ανακατευθύνεται στην σελίδα των δεδοµένων. Λόγω του τύπου της συσκευής που επέλεξε, το αρχείο που επιστρέφει το endpoint είναι το trv\_data.ejs. Η σελίδα των δεδοµένων παρουσιάζεται στην Εικόνα 5.10.

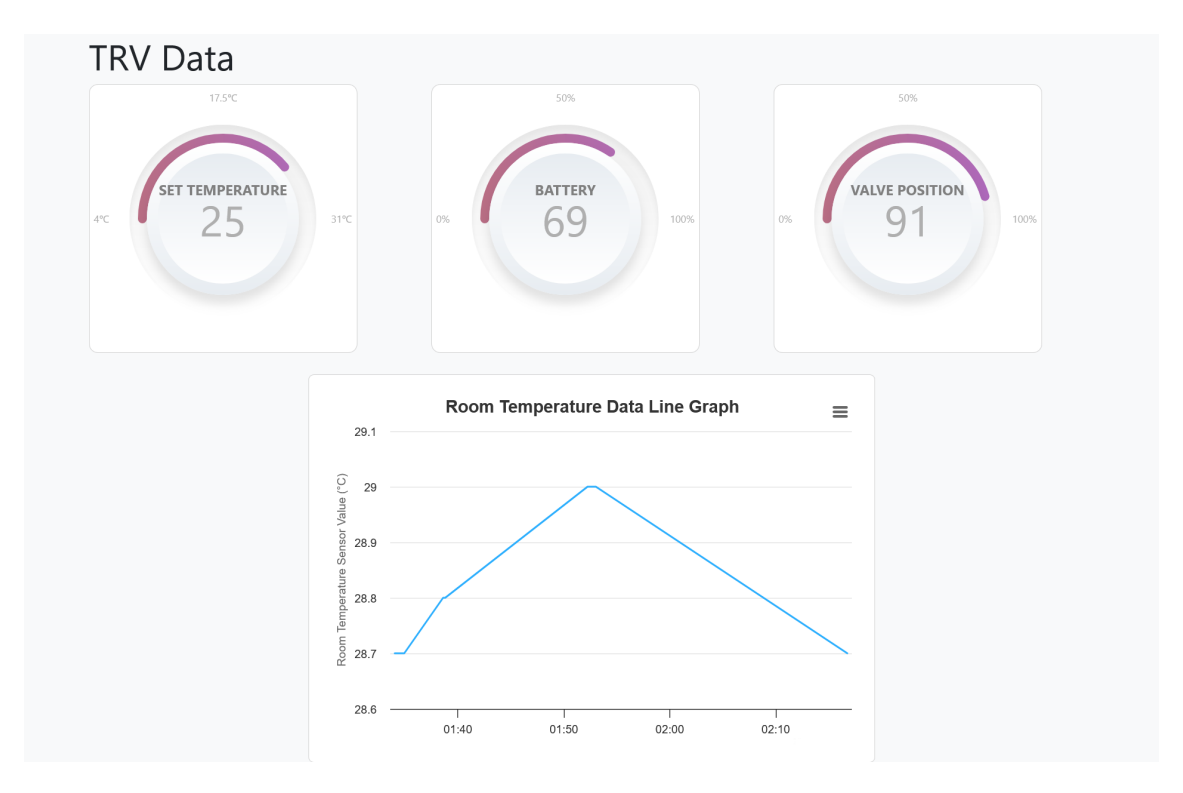

Εικόνα 5.10: *Σελίδα δεδοµένων TRV*

Στην σελίδα παρουσιάζονται οι πιο πρόσφατες τιµές για τις µετρήσεις της επιθυµητής ϑερµοκρασίας δωµατίου, της στάθµης της µπαταρίας και της ϑέσης της ϐαλβίδας. Επιπλέον, παρουσιάζεται το ιστορικό της ϑερµοκρασίας του δωµατίου στο οποίο ϐρίσκεται η συσκευή µέσω ενός διαγράµµατος. Το εικονίδιο του µενού, που ϐρίσκεται στην πάνω δεξία γωνία κάθε διαγράµµατος, προσφέρει στον χρήστη τις ίδιες δυνατότητες, όπως και στα διαγράµµατα δεδοµένων των συσκευών τύπου plug.

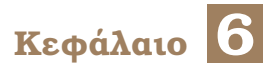

# **Επίλογος**

# **6.1 Σύνοψη**

Σε αυτή την ∆ιπλωµατική Εργασία, µελετήθηκε και αναπτύχθηκε µια εφαρµογή Smart Home που διαχειρίζεται τις συσκευές ενός έξυπνου σπιτιού. Παρουσιάστηκαν δύο εναλλακτικές προσεγγίσεις στην επικοινωνία µεταξύ του Gateway και του Κεντρικόυ Εξυπηρετητή, µία εξολοκλήρου µέσω MQTT και µία κυρίως µέσω WebSocket. Οι προϋποθέσεις που τέθηκαν στο πρώτο κεφάλαιο, σχετικά µε τα χαρακτηριστικά της πλατφόρµας ικανοποιόυνται σε µεγάλο ϐαθµό. Ακολούθως παρουσιάζονται µερικές από αυτές και εξηγείται πως ικανοποιούνται.

- **Edge Computing:** Το Gateway συλλέγει τα δεδοµένα που παράγουν οι συσκευές και δίνει την δυνατότητα επεξεργασίας πριν αυτά προωθηθούν στον Κεντρικό Εξυπηρετητή.
- **Επεκτασιµότητα :** Στο πρώτο κεφάλαιο τέθηκαν δύο προϋποθέσεις σχετικά µε την επεκτασιµότητα της πλατφόρµας. ΄Οσον αφορά την προσθήκη υποστήριξης ενός νέου τύπου συσκεύης, η διαδικασία είναι απλή, καθώς απαιτείται µόνο η δηµιουργία ενός script για την εισαγωγή των δεδομένων στην βάση του Gateway και δύο ιστοσελίδες, μία για την παρουσίαση των συλλεγµένων δεδοµένων και µία για τον έλεγχο της συσκευής. ΄Οσον αφορά την προσθήκη νέων εφαρµογών για την επεξεργασία των δεδοµένων στο Edge, το Raspberry Pi 4 και το ϐασισµένο στο Linux λειτουργικό σύστηµά του, είναι ικανά να διαχειριστούν ένα µεγάλο αριθµό ήδη υπάρχοντων εφαρµογών, ενώ η ανάπτυξη νέων καθίσταται εύκολη.
- **Αποµακρυσµένος έλεγχος χωρίς Port Forwarding:** Η επικοινωνία του Gateway µε τον Κεντρικό εξυπηρετητή δεν γίνεται µέσω της αποστολής HTTP αιτήσεων. Αντ΄ αυτού γίνεται µε την ανταλλαγή µηνυµάτων MQTT διαµέσου του MQTT Broker. Κάθε Gateway εγγράφεται σε ένα topic και δέχεται εκεί τις εντολές που προορίζονται για αυτό. ΄Ετσι, ο Κεντρικός Εξυπηρετητής δεν χρειάζεται να γνωρίζει την IP κάθε Gateway και συνεπώς, αποφεύγονται τεχνικές όπως Port Forwarding και static public IPs.

## **6.2 Μελλοντικές Επεκτάσεις**

Παρακάτω παρουσιάζονται πιθανές µελλοντικές επεκτάσεις στην πλατφόρµα καθώς και µερικές λειτουργίες που εξετάστηκαν αλλά λόγω προβληµάτων κατά την υλοποίησή τους δεν αναπτύχθηκαν περαιτέρω.

#### **6.2.1 ∆ικτυακή Εφαρµογή από το Gateway**

Στην υλοποίηση που περιγράφηκε η ∆ικτυακή Εφαρµογή της Πλατφόρµας προσφέρεται από τον Κεντρικό Εξυπηρετητή. Μια πιο ελαφρυά έκδοσή της θα μπορούσε να προσφέρεται αποκλειστικά από το Gateway. Με αυτόν τον τρόπο, µια πιθανή απώλεια σύνδεσης µε το διαδίκτυο, δεν ϑα εµπόδιζε τον χρήστη από τον έλεγχο και την παρακολούθηση των συσκευών του. Προφανώς, απαραίτητη προϋπόθεση για την πρόσβαση του χρήστη σε αυτή την Εφαρµογή είναι το Gateway και η συσκευή του χρήστη να είναι συνδεδεµένα στο ίδιο τοπικό δίκτυο. Ένα επιπλέον θετικό αυτής της προσθήκης είναι η μείωση του χρόνου απόκρισης των έξυπνων συσκευών στις εντολές του χρήστη, καθώς δεν χρειάζεται το αίτηµα να αποσταλλεί εκτός τοπικού δικτύου. ΄Οµως, µια τέτοια εφαρµογή ϑα είχε πρόσβαση µόνο στις συσκευές που είναι συνδεδεµένες στο αντίστοιχο Gateway. Επιπλέον, λόγω της περιορισµένης µνήµης που διαθέτει το Raspberry Pi, η εφαρµογή δεν ϑα µπορεί να διατηρεί και να προβάλλει ιστοϱικό δεδοµένων µεγάλου χρονικού διαστήµατος. Συµπερασµατικά, παρόλο που µια τέτοια προσέγγιση δεν µπορεί να αντικαταστήσει την ∆ικτυακή Εφαρµογή που προσφέρεται από τον Κεντρικό Εξυπηρετητή, η ευελιξία και η διαθεσιµότητα που προσδίδει στην Πλατφόρµα δικαιολογούν την ανάπτυξή της.

#### **6.2.2 Χρήση ΄Εξυπνης Συσκευής ως Gateway**

Η συσκευή Shelly Plus Plug S, διαθέτει µια ϐάση δεδοµένων key/value µπορώντας µε αυτό τον τρόπο να λειτουργήσει ως HTTP Server υποστηρίζοντας µέχρι πέντε endpoints ανά script, να εκτελέσει αιτήµατα HTTP σε τρίτες συσκευές, ενώ όπως προαναφέρθηκε, υποστηρίζει πλήρως και το πρωτόκολλο MQTT. Για αυτόν τον λόγο, εξετάστηκε η δυνατότητα αντικατάστασης του Raspberry Pi και χρήση αυτής της συσκευής ως Gateway. ΄Οµως οι περιορισµοί στους πόρους της συσκευής οδήγησαν σε µερικά προβλήµατα κατά την υλοποίηση αυτής της προσέγγισης. Αρχικά, η ϐάση δεδοµένων που προσφέρει η συσκευή έχει δυνατότητα µόνο 50 εγγραφών. Το µέγεθος της τιµής κάθε εγγραφής περιορίζεται στα 255 bytes. Όπως γίνεται εύκολα αντιληπτό, τα δεδομένα που καταγράφονται στο Gateway θα πρέπει να συµπιεστούν κατά πολύ. ∆ηλαδή, αντί για αυτοτελείς µετρήσεις µε περίοδο 10 δευτερολέπτων, ϑα έπρεπε να εφαρµόζεται µια συνάρτηση συνάθροισης, όπως η συνάρτηση µέση τιµής, για κάθε νεά µέτρηση που δηµιουργείται. Τα αποθηκευµένα δεδοµένα, λοιπόν, ϑα αναφέρονταν στην µέση τιµή της µέτρησης για ένα µεγάλο σχετικά χρονικό διάστηµα, π.χ. για µια ηµέρα. Επίσης, το µέγεθος των αιτήσεων που δέχεται ο HTTP Server περιοϱίζεται στα 3072 bytes. Τέλος, σε αντίθεση µε το Raspberry Pi το οποίο υποστηρίζει µια πληθώρα εφαρµογών για την περαιτέρω επεξεργασία των δεδοµένων, η συγκεκριµένη προσέγγιση περιορίζει πολύ αυτή την δυνατότητα, αφού η συσκευή δεν υποστηρίζει third party εφαρµογές. Παρ΄ όλους του περιορισµούς έγινε µια απόπειρα πειραµατικής υλοποίησης αυτής της προσθήκης σε συνδυασµό και µε την προηγούµενη. ΄Οµως προέκυπταν σε τυχαία ϐάση πρόβληµατα στον τρόπο µε τον οποίο η συσκευή έκανε resolve τα τοπικά hostnames µέσω του πρωτοκόλλου mDNS. Μέτα την αναφορά του προβλήµατος στην εταιρεία που κατασκευάζει την συσκευή παραχώρηθηκε ένα πειραµατικό firmware, που έλυσε το παραπάνω

πρόβληµα. ∆ηµιουργήθηκε, λοιπόν ένα endpoint που ϑα επέτρεπε στον χρήστη την παρακολούθηση και τον έλεγχο των συσκευών TRV που έχει εγκαταστήσει. Το αποτέλεσµα είναι πλήρως λειτουργικό και ϕαίνεται στην Εικόνα 6.1:

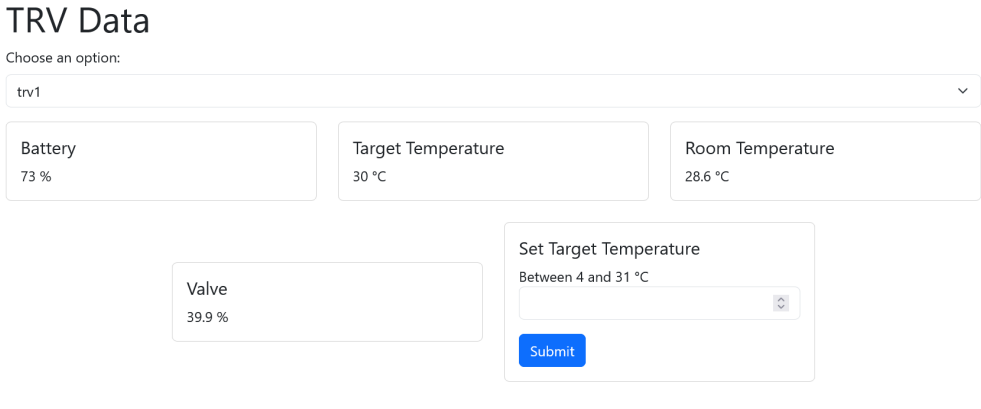

Εικόνα 6.1: *Σελίδα που προσφέρεται µέσω της ΄Εξυπνης Συσκευής*

Ο χρήστης επιλέγει με ποια συσκευή θέλει να αλληλεπιδράσει, παρακολουθεί τα δεδοµένα της και ϑέτει την επιθυµητή ϑερµοκρασία δωµατίου. Η σχεδίαση της σελίδας είναι πολύ πιο απλή από αυτή που παρουσιάστηκε στο προηγούµενο κεφάλαιο, λόγω των πεϱιορισµένων πόρων. Επιπλέον, στην ϐάση της συσκευής αποθηκεύονται µόνο οι τελευταίες µετρήσεις των αισθητήρων του TRV. Μια εγγραφή στη ϐάση παρουσιάζεται παρακάτω :

```
key: trv1
value: {
 "hostname": "shellytrv-60a423db07a6",
 "valve_position": 39.9,
 "target_t": 30,
 "temperature": 28.6,
 "battery": 73
}
```
Συµπερασµατικά, η συγκεκριµένη προσθήκη είναι εφικτή υπό την προϋπόθεση πως ϑα γίνουν υποχωρήσεις στον όγκο των δεδοµένων που ϑα αποθηκεύονται στο Gateway, καθώς και στην δυνατότητα επεξεργασίας τους. Στα πλαίσια αυτής της ∆ιπλωµατικής Εργασίας αυτή η υποχώρηση δεν ήταν αποδεκτή και έτσι δεν εξετάστηκε περαιτέρω.

#### **6.2.3 ML/AI**

Η ταχεία ανάπτυξη του κλάδου της τεχνητής νοηµοσύνης και της µηχανικής µάθησης προσφέρει πολλές δυνατότητες για την εξαγωγή συµπερασµάτων από τα παραγόµενα δεδοµένα των έξυπνων συσκευών [\[17,](#page-71-3) [18\]](#page-71-4). Η προσθήκη µιας τέτοιας εφαρµογής αποτελεί µια λογική συνέχεια της υλοποίησης που παρουσιάστηκε. Ειδικότερα, λόγω της επεκτασιµότητας που προσφέρει το Raspberry Pi, µια ελαφριά εφαρµογή τεχνητής νοηµοσύνης

ϑα µπορούσε να λειτουργεί στο Edge και να ενηµερώνει σε πραγµατικό χρόνο τον χρήστη για τυχόν ασυνήθιστα µεγάλη κατανάλωση των συσκευών του µέσα στην ηµέρα. Ακόµη, η µεγάλη επεξεργαστική ισχύς που προσφέρει το Cloud, επιτρέπει την χρήση πιο εξελιγµένων και απαιτητικών µοντέλων. ΄Ενα τέτοιο παράδειγµα είναι µια εφαρµογή που ϑα παρατηρούσε την καθηµερινότητα του χρήση, ϑα µάθανε τις συνήθειές του και ϑα µπορούσε να κάνει κατάλληλες ενέργειες χωρίς την επέµβαση του χρήστη.

#### **6.2.4 ΟΤΑ ενηµερώσεις**

Οι παραπάνω προσθήκες δεν είναι απαραίτητο να εµπεριέχονται στην αρχική έκδοση της πλατφόρµας. Η προσθήκη νέων λειτουργιών και η αναβάθµιση των ήδη υπαρχόντων µπορεί να γίνεται µέσω ενηµερώσεων λογισµικού. Αυτές που αφορούν τον Κεντρικό Εξυπηρετητή γίνονται ήδη χωρίς την αλληλεπίδραση του χρήστη. Αυτές που αφορούν το Edge, δηλαδή οι προσθήκες που αφορούν τις έξυπνες συσκευές και το Gateway, ϑα πρέπει να προσφέρονται από απόσταση (ΟΤΑ) µε την ελάχιστη δυνατή αλληλεπίδραση του χρήστη. Προς αυτόν τον σκοπό προτείνεται η ανάπτυξη ενός API που ϑα λειτουργεί στο Gateway και ϑα επιτρέπει στους σχεδιαστές της πλατφόρµας να αναπτύσσουν νέες λειτουργίες και να τις προωθούν µέσω του διαδικτύου στις κατάλληλες συσκευές.

#### **6.2.5 Αυτόνοµο δίκτυο συσκευών**

Στην υλοποίηση που περιγράφηκε, οι έξυπνες συσκευές είναι συνδεδεµένες στο τοπικό οικιακό δίκτυο. Αυτό σηµαίνει πως στην επικοινωνία αυτών µε το Gateway, παρεµβάλεται ο δροµολογητής γεγονός το οποίο µπορεί δυνητικά να οδηγήσει σε υπερφόρτωση του τοπικού δικτύου. Επιπλέον, οποιαδήποτε ϐλάβη στον δροµολογητή ϑα δηµιουργούσε πρόβληµα στην επικοινωνία των συσκευών µε την πλατφόρµα. Μια προσθήκη που ϑα αντιµετώπιζε τα παραπάνω προβλήµατα είναι η δηµιουργία ενός αυτόνοµου δικτύου για την επικοινωνία των συσκευών. Επιπλέον, το πρωτόκολλο επικονωνίας αυτού του δικτύου µπορεί να είναι είτε το HTTP, είτε κάποιο διαφορετικό αρκεί να υποστηρίζεται από τις εγκατεστηµένες συσκευές. ΄Ενα τέτοιο παράδειγµα είναι η επικοινωνία µεταξύ των συσκευών και του Gateway µέσω Bluetooth [\[19\]](#page-71-5).

# **Βιβλιογραφία**

- [1] Inés Sittón-Candanedo, Ricardo Alonso, Óscar García, Lilia Muñoz και Sara Rodríguez. *Edge Computing, IoT and Social Computing in Smart Energy Scenarios*. *Sensors*, 19:3353, 2019.
- [2] Priya Suresh, J Vijay Daniel, Velusamy Parthasarathy και RH Aswathy. *A state of the art review on the Internet of Things (IoT) history, technology and fields of deployment*. *2014 International conference on science engineering and management research (ICSEMR)*, σελίδες 1–8. IEEE, 2014.
- [3] N.L. Panwar, S.C. Kaushik και Surendra Kothari. *Role of renewable energy sources in environmental protection: A review*. *Renewable and Sustainable Energy Reviews*, 15(3):1513–1524, 2011.
- [4] Jamshid Aghaei και Mohammad Iman Alizadeh. *Demand response in smart electricity grids equipped with renewable energy sources: A review*. *Renewable and Sustainable Energy Reviews*, 18:64–72, 2013.
- [5] Mohsen Marjani, Fariza Nasaruddin, Abdullah Gani, Ahmad Karim, Ibrahim Abaker Targio Hashem, Aisha Siddiqa και Ibrar Yaqoob. *Big IoT data analytics: architecture, opportunities, and open research challenges*. *ieee access*, 5:5247–5261, 2017.
- [6] Jayavardhana Gubbi, Rajkumar Buyya, Slaven Marusic και Marimuthu Palaniswami. *Internet of Things (IoT): A vision, architectural elements, and future directions*. *Future Generation Computer Systems*, 29(7):1645–1660, 2013.
- [7] Michael Armbrust, Armando Fox, Rean Griffith, Anthony Joseph, Randy Katz, Andy Konwinski, Gunho Lee, David Patterson, Ariel Rabkin, Ion Stoica και Matei Zaharia. *A View of Cloud Computing*. *Commun. ACM*, 53:50–58, 2010.
- [8] Keyan Cao, Yefan Liu, Gongjie Meng και Qimeng Sun. *An Overview on Edge Computing Research*. *IEEE Access*, 8:85714–85728, 2020.
- [9] Weisong Shi, Jie Cao, Quan Zhang, Youhuizi Li και Lanyu Xu. *Edge Computing: Vision and Challenges*. *IEEE Internet of Things Journal*, 3(5):637–646, 2016.
- [10] Ghyzlane Cherradi, Adil Bouziri και Azedine Boulmakoul. *Smart Data Collection Based on IoT Protocols*. 2016.
- [11] Sasu Tarkoma. *Publish/subscribe systems: design and principles*. John Wiley & Sons, 2012.
- [12] Alexey Melnikov και Ian Fette. *The WebSocket Protocol*. RFC 6455, 2011.
- [13] Udhaya Kumar Dayalan, Rostand A. K. Fezeu, Nitin Varyani, Timothy J. Salo και Zhi Li Zhang. *VeerEdge: Towards an Edge-Centric IoT Gateway*. *2021 IEEE/ACM 21st International Symposium on Cluster, Cloud and Internet Computing (CCGrid)*, σελίδες 690–695, 2021.
- <span id="page-71-0"></span>[14] Wikipedia. *Raspberry Pi — Wikipedia, The Free Encyclopedia*. [http://en.wikipedia.](http://en.wikipedia.org/w/index.php?title=Raspberry%20Pi&oldid=1218999355) [org/w/index.php?title=Raspberry%20Pi&oldid=1218999355](http://en.wikipedia.org/w/index.php?title=Raspberry%20Pi&oldid=1218999355), 2024. [Online; accessed 17- April-2024].
- <span id="page-71-1"></span>[15] Roger A. Light. *Mosquitto: server and client implementation of the MQTT protocol*. *Journal of Open Source Software*, 2(13):265, 2017.
- <span id="page-71-2"></span>[16] Kevin P. Gaffney, Martin Prammer, Larry Brasfield, D. Richard Hipp, Dan Kennedy και Jignesh M. Patel. *SQLite: past, present, and future*. *Proc. VLDB Endow.*, 15(12):3535–3547, 2022.
- <span id="page-71-3"></span>[17] Haochen Hua, Yutong Li, Tonghe Wang, Nanqing Dong, Wei Li και Junwei Cao. *Edge computing with artificial intelligence: A machine learning perspective*. *ACM Computing Surveys*, 55(9):1–35, 2023.
- <span id="page-71-4"></span>[18] Massimo Merenda, Carlo Porcaro και Demetrio Iero. *Edge machine learning for aienabled iot devices: A review*. *Sensors*, 20(9):2533, 2020.
- <span id="page-71-5"></span>[19] Antonio Cilfone, Luca Davoli, Laura Belli και Gianluigi Ferrari. *Wireless mesh networking: An IoT-oriented perspective survey on relevant technologies*. *Future internet*, 11(4):99, 2019.
## **Συντοµογραφίες - Αρκτικόλεξα - Ακρωνύµια**

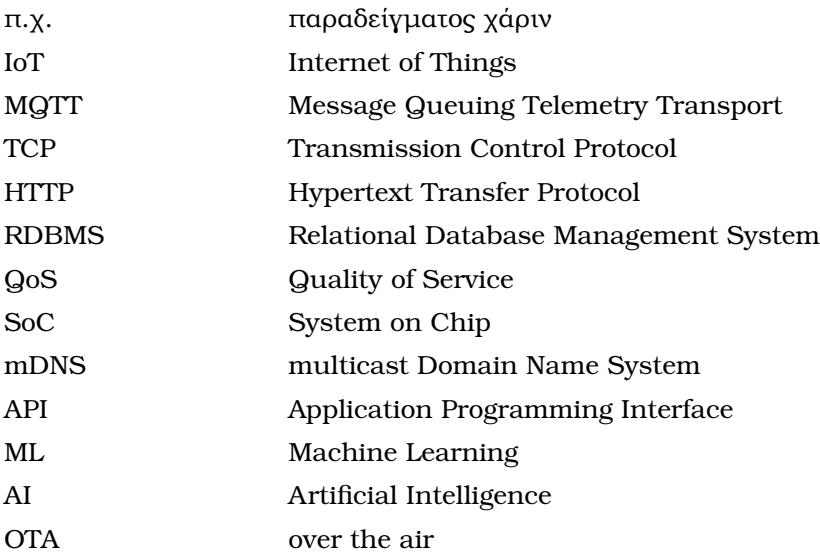

## **Απόδοση ξενόγλωσσων όρων**

νέφος cloud άκρη edge προώθηση θυρών **port forwarding** αναγνωριστικό identifier έξυπνο σπίτι smart home εκδότης publisher συνδροµητής subscriber διαµεσολαβητής broker θέμα topic topic topic topic topic topic topic topic topic topic topic topic topic topic topic topic ποιότητα υπηρεσίας quality of service υλικό hardware λογισµικό software εξυπηρετητής server αίτηση request απόκριση response

## **Απόδοση Ξενόγλωσσος όρος**